Акционерное общество «ЮМИРС»

# ИЗВЕЩАТЕЛЬ ОХРАННЫЙ ЛИНЕЙНЫЙ РАДИОВОЛНОВЫЙ «ТАРБАТ-200\_\_-01» Руководство по эксплуатации ЮСДП.425142.031 РЭ

# Содержание

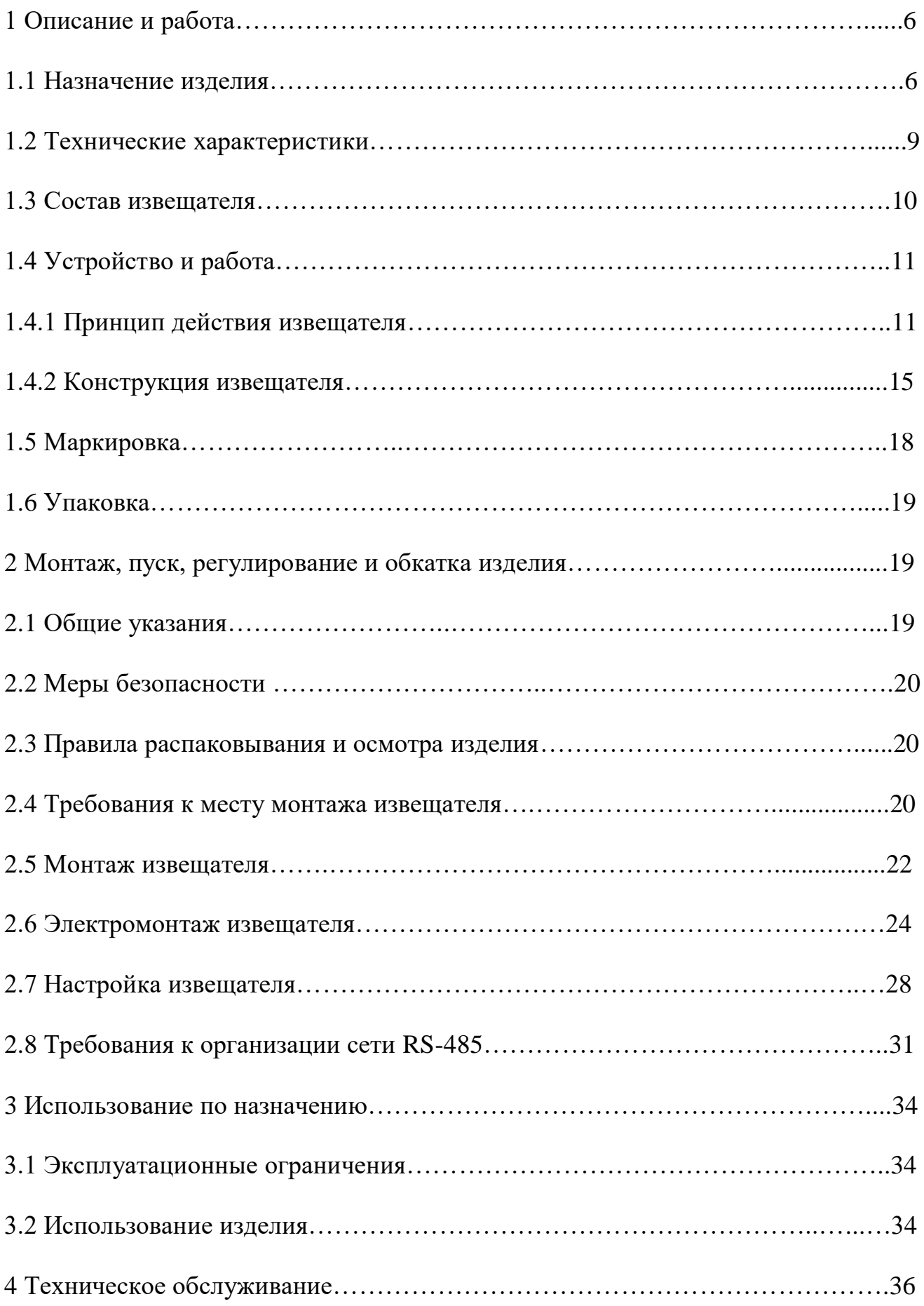

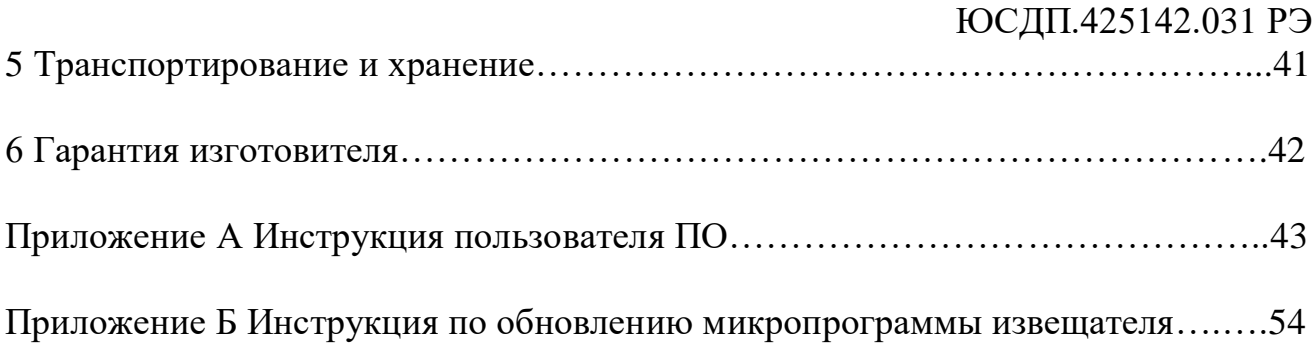

Настоящее руководство по эксплуатации ЮСДП.425142.031 РЭ содержит сведения о назначении, конструкции, принципе действия, технических характеристиках, составе извещателей охранных линейных радиоволновых «ТАРБАТ-200-01», «ТАРБАТ-200А-01» (далее по тексту – извещатель), а также указания по размещению и эксплуатации.

АО «ЮМИРС» постоянно ведет работу по усовершенствованию конструкции, программы работы извещателя и оставляет за собой право не уведомлять потребителя о внесенных изменениях.

Извещатель соответствует требованиям технического регламента Таможенного союза «Электромагнитная совместимость технических средств» (ТР ТС 020/2011).

Извещатель соответствует требованиям технического регламента Евразийского экономического союза «Об ограничении применения опасных веществ в изделиях электротехники и радиоэлектроники» (ТР ЕАЭС 037/2016).

В соответствии с Постановлением Правительства Российской Федерации от 12.10.2004 № 539 «О порядке регистрации радиоэлектронных средств и высокочастотных устройств» извещатели не подлежат регистрации в Федеральной службе по надзору в сфере связи, информационных технологий и массовых коммуникаций. Эксплуатация извещателей на территории Российской Федерации не требует оформления отдельных решений Государственной комиссии по радиочастотам и разрешений на использование радиочастот для каждого конкретного пользователя.

В настоящем руководстве по эксплуатации приняты следующие

## сокращения:

- БП блок питания;
- ВСКР вскрытие;
- ДК дистанционный контроль;
- ЗО зона обнаружения;
- КМЧ комплект монтажных частей;
- КР коробка распределительная;
- ЛЭП линия электропередач;
- НЗ нормально-замкнутый;
- НСД несанкционированный доступ;
- ОТК отдел технического контроля;
- ПЗ представитель заказчика;
- ПК персональный компьютер;
- ПН прибор настройки;
- ПО программное обеспечение;
- ППК прибор приемо-контрольный;
- ПРД передающий;
- ПРМ приемный;
- ПУ панель управления;
- РЭ руководство по эксплуатации;
- СВЧ сверхвысокие частоты;
- СЦ стандартная цель.

### **1 Описание и работа**

1.1 Назначение изделия

1.1.1 Извещатель предназначен для использования в качестве средства охранной сигнализации, обеспечивает обнаружение человека, пересекающего ЗО, и характеризуется малой шириной требуемой зоны отчуждения.

1.1.2 Извещатель имеет рабочую дальность действия от 5 до 200 м.

1.1.3 Извещатель формирует выдачу извещений размыканием цепи «НЗ», а также передачу сообщения по интерфейсу RS-485 на ПК при:

пересечении СЦ ЗО в полный рост или согнувшись в направлении, перпендикулярном осевой линии на расстояние не более 3 м;

− подаче импульса напряжением (5-30) В длительностью более 0,5 с на вход ДК блока передающего;

− изменении настроек извещателя;

− пропадании напряжения питания.

1.1.4 Извещатель «ТАРБАТ-200-01» соответствует виду климатического исполнения У1 по ГОСТ 15150-69, при температуре от 233 до 338 К (от минус 40 до плюс 65°С).

Извещатель «ТАРБАТ-200А-01» соответствует виду климатического исполнения ХЛ1 по ГОСТ 15150-69, при температуре от 213 до 328 К (от минус 60 до плюс 55С).

1.1.5 Извещатель формирует извещение о неисправности размыканием цепи «НЗ», а также по интерфейсу RS-485 до устранения этой неисправности, но не менее 30 с, при:

неисправности блока ПРМ/ПРД извещателя;

– снижении питания ниже  $(8.5\pm0.5)$  В.

1.1.6 Извещатель выдает извещение о несанкционированном доступе в виде размыкания выходной цепи шлейфа вскрытия «ВСКР» при открытой крышке КР.

1.1.7 Извещатель обеспечивает непрерывную круглосуточную работу, сохраняет работоспособность и не выдает извещение о тревоге при:

− воздействии осадков в виде дождя и снега интенсивностью до 40 мм/час;

- − воздействии солнечной радиации;
- − воздействии ветра со скоростью до 30 м/с;
- − высоте неровностей на участке до 0,5 м;
- − высоте травяного покрова до 0,5 м;

− высоте снежного покрова без дополнительных регулировок до 0,5 м (при высоте снежного покрова более 0,5 м высота установки блоков извещателя от поверхности земли должна быть увеличена).

1.1.8 Извещатель работоспособен и не выдает ложной тревоги при раздельном воздействии следующих источников помех:

− импульсных по цепям питания и шлейфа сигнализации по методу УК 1 с характеристиками для второй степени жесткости, по методу УК 2 – второй степени жесткости по ГОСТ Р 50009-2000, и по пп.12, 13 ГОСТ Р 51699-2000;

кондуктивных, наведенных радиочастотными электромагнитными полями по методу УК 6 с характеристиками для второй степени жесткости по ГОСТ Р 50009-2000 и по п.11 ГОСТ Р 51699-2000;

− радиочастотных электромагнитных полей по методу УИ 1 с характеристиками для второй степени жесткости по ГОСТ Р 50009-2000 и по п.10 ГОСТ Р 51699-2000;

 движении группы людей на расстоянии от осевой линии ЗО при максимальной длине зоны обнаружения не менее 3 м;

 движении одиночного автотранспорта на расстоянии от осевой линии ЗО при максимальной длине зоны обнаружения не менее 5 м;

 движении в зоне обнаружения птиц и мелких животных с линейными размерами не более 0,3 м;

 движении потоков автотранспорта на расстоянии от осевой линии ЗО при максимальной длине зоны обнаружения не менее 20 м;

 работе в группе аналогичных извещателей, обеспечивающих охрану периметра, с частичным перекрытием ЗО;

 УКВ-излучения в диапазоне от 150 до 175 радиостанции мощностью до 40 Вт на расстоянии не менее 5 м от ЗО;

 провода ЛЭП напряжением до 500 кВ, расположенные на расстоянии не менее 30 м от границ ЗО;

 железнодорожного транспорта, перемещающийся на расстоянии более 20 м от границ ЗО;

вибрации металлической сетки в ЗО с амплитудой не более 0,05 м.

1.1.9 Извещатель имеет возможность выбора параметров рабочего сигнала, а именно, частотного канала, с целью снижения взаимного влияния соседних извещателей. Допускается параллельная установка двух извещателей.

1.1.10 Извещатель обеспечивает регулирование и отображение всех параметров и сигналов при помощи программы настройки, работающей на ПК или ПН.

1.1.11 Извещатель выполнен в пылебрызгозащищенном корпусе с IP54.

1.1.12 Извещатель защищен от переполюсовки питающих напряжений в результате ошибочных действий персонала и от импульсов напряжением до 1000 В длительностью до 1 мс, наводимых в соединительных линиях во время грозы.

1.1.13 Электропитание извещателя «ТАРБАТ-200-01» осуществляется от источника постоянного тока с номинальным напряжением 12 и 24 В при амплитуде пульсаций не более 0,01 В.

Электропитание извещателя «ТАРБАТ-200А-01» осуществляется от источника постоянного тока номинальным напряжением 24 В, при амплитуде пульсаций не более 0,01 В.

# 1.2 Технические характеристики

# 1.2.1 Технические характеристики извещателя приведены в таблице 1.1.

# Таблица 1.1 – Технические характеристики извещателя

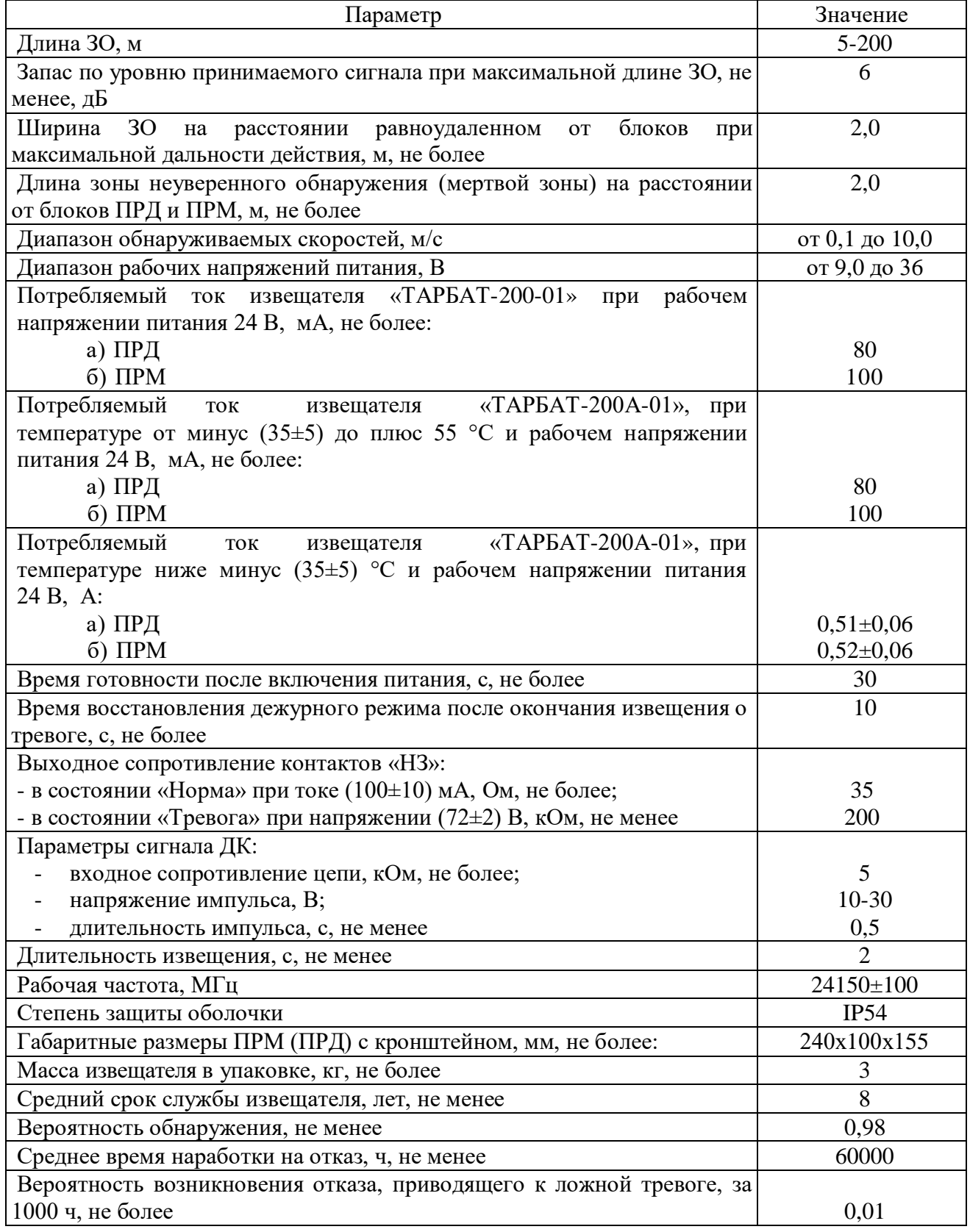

# 1.3 Состав извещателя

# 1.3.1 Состав извещателя приведен в таблице 1.2.

# Таблица 1.2 – Состав извещателя

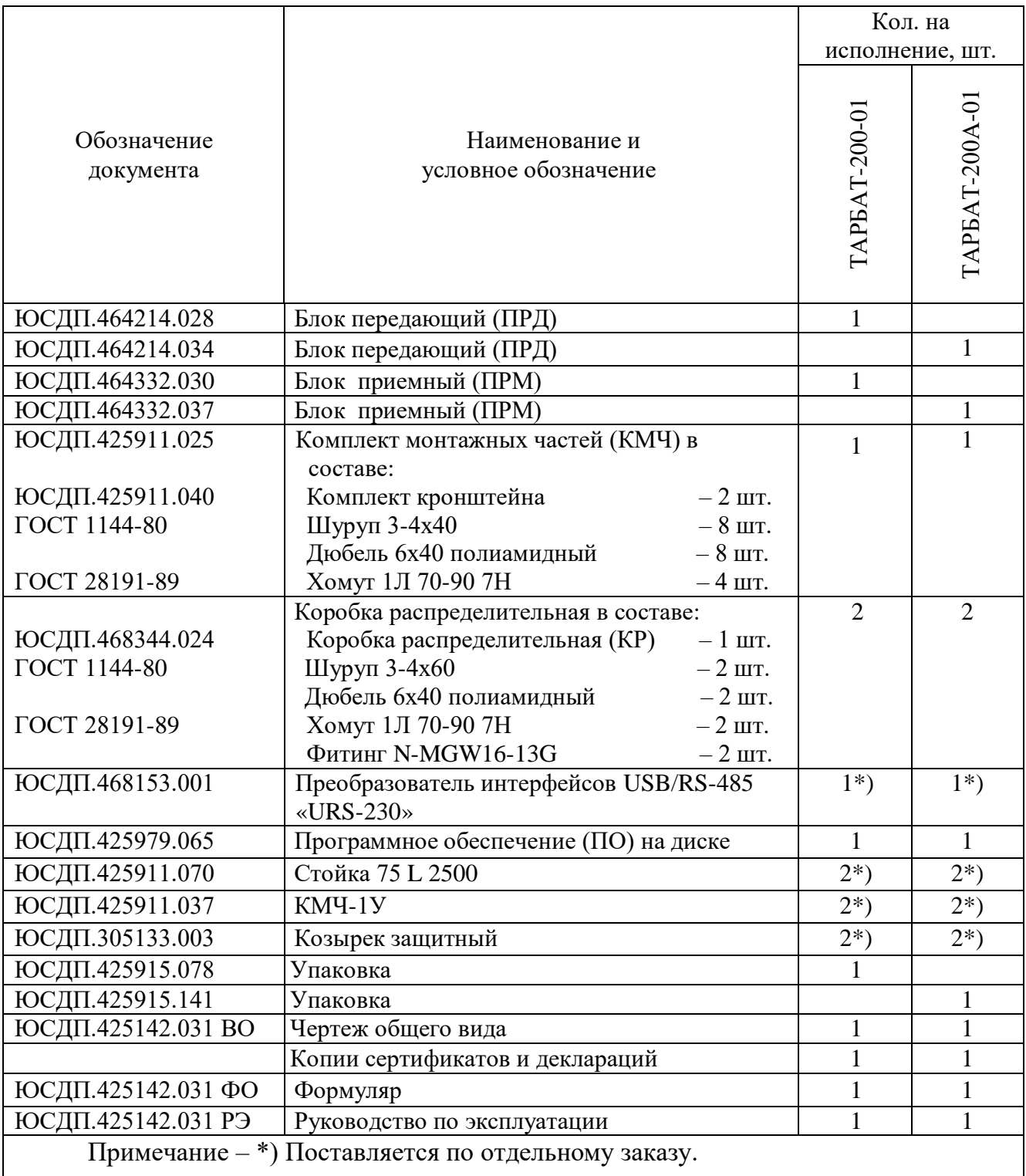

1.4 Устройство и работа

1.4.1 Принцип действия извещателя.

1.4.1.1 ПРД и ПРМ размещаются на противоположных концах охраняемого участка. ПРД излучает электромагнитные волны в направлении ПРМ. ПРМ принимает эти волны, преобразует в электрический сигнал и анализирует этот сигнал.

1.4.1.2 Нарушитель, пересекая ЗО, вызывает модуляцию сигнала на входе ПРМ. Глубина модуляции и форма сигнала зависят от роста и массы человека, места пересечения участка, рельефа участка, скорости движения.

Если человек движется близко от антенн ближе (15-20) м, то сигнал представляет собой одиночный отрицательный выброс большой глубины модуляции.

Если человек передвигается на расстоянии далее (15-20) м от антенн, то сигнал представляет собой несколько последовательно чередующихся положительных и отрицательных выбросов малой глубины модуляции, при этом интервал времени между соседними положительными и отрицательными выбросами и их длительность зависят от скорости движения человека. Анализ временных и амплитудных характеристик сигнала заложен в алгоритме обработки.

1.4.1.3 Оценка уровня модуляции входного сигнала производится в соответствии с установленными параметрами обнаружения.

1.4.1.4 Извещатель имеет два режима регулирования порогов: «автоматический» и «ручной». В автоматическом режиме процессор обеспечивает оптимальные характеристики для обнаружения нарушителя, пересекающего ЗО по поверхности земли. В ручном режиме отрицательный порог устанавливается оператором. Необходимость ручной регулировки возникает, как правило, при отличии условий эксплуатации, определенных настоящим руководством.

Следует отметить, что в «автоматическом» режиме порог определяется в дБ по отношению к среднему уровню принимаемого радиосигнала. За счет этого

датчик адаптируется к медленным изменениям уровня, которые определяются погодными условиями.

1.4.1.5 Важной особенностью алгоритма обнаружения извещателя является возможность установки верхней обнаруживаемой скорости преодоления рубежа нарушителем. Выбор данного параметра осуществляется пользователем в зависимости от условий применения извещателя.

1.4.1.6 В извещателе можно установить три значения максимальной скорости: 0,5 м/с; 2 м/с; 10 м/с. Рекомендации по выбору данного параметра сведены в таблицу 1.3.

Таблица 1.3 – Рекомендации по выбору параметра

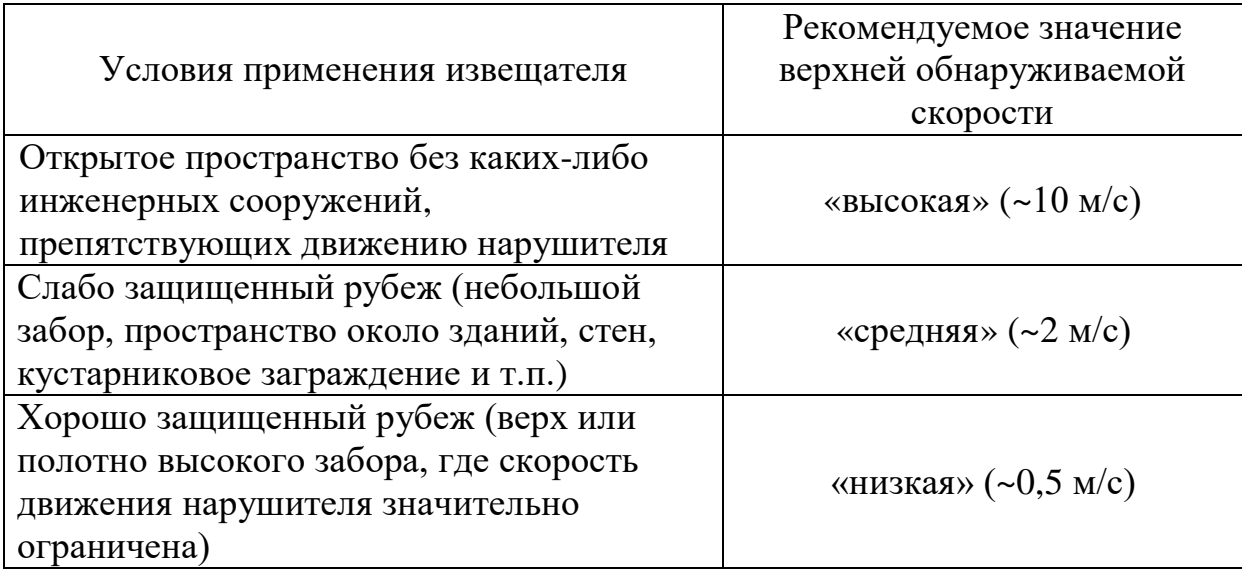

Выбор правильного значения позволит существенно снизить вероятность ложных срабатываний извещателя, вызванных пролетом птиц и другими мешающими факторами.

Извещатель имеет 200 независимых частотных каналов (от 50 до 250). Разница частот двух соседних каналов составляет 1 МГц. Полный диапазон всех каналов располагается от 24050 до 24250 МГц. Излучаемая частота 50-го канала – 24050 МГц, 60-го канала – 24060 МГц и 250-го канала – 24250 МГц. Выбор частотного канала осуществляется с помощью компьютерной программы настройки. Для нормальной работы извещателя необходимо, чтобы в ПРД и ПРМ одного изввещателя были установлены одинаковые частотные каналы. Для исключения взаимного влияния друг на друга извещателей соседних участков им

должны быть присвоены различные частотные каналы. Рекомендуется устанавливать как можно большую разницу номеров частотных каналов.

Следует учесть, что из этого общего правила имеется исключение. А именно, также имеется возможность организовать нормальную работу извещателя в случае, если номер частотного канала ПРД больше на 6 номеров частотного канала ПРМ, т.е. если в ПРД будет использоваться 10 канал, то его сигналы будут обнаруживаться ПРМ с 10, а также и с 4 каналом. Данное обстоятельство необходимо иметь в виду при организации смежных участков.

Конструктивной особенностью, обеспечивающей оригинальные функциональные свойства извещателя, является очень узкая диаграмма направленности антенн. Эта особенность обеспечивает повышенную устойчивость к движущимся предметам в непосредственной близости от оси ЗО. Относительно высокая рабочая частота также определяет малую ширину ЗО.

Примерный вид формы ЗО в соответствии с рисунком 1.1.

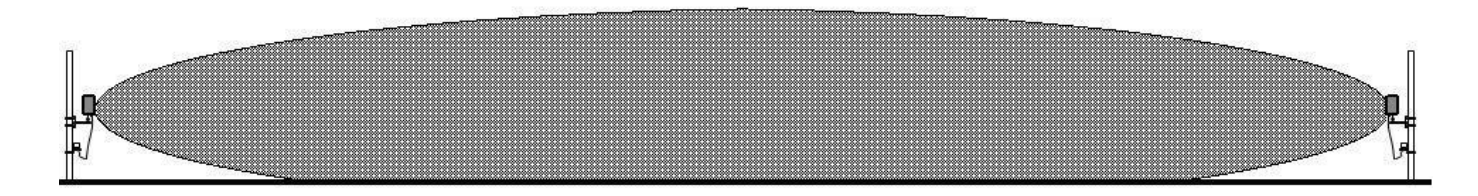

#### Рисунок 1.1 – Примерный вид формы ЗО

1.4.1.7 Извещатель «ТАРБАТ-200А-01» имеет встроенный модуль подогрева, предназначенный для обогревания внутреннего пространства блока ПРМ/ПРД извещателя в условиях экстремально низких температур окружающего воздуха (до минус 60°С). Термометр модуля подогрева постоянно контролирует температуру воздуха внутри блока ПРМ/ПРД. На основании показаний термометра процессор принимает решение о включении нагревательного элемента. Модуль подогрева работает по циклу гистерезиса, включаясь при снижении температуры внутри блока ПРМ/ПРД до минус 35°С и выключаясь при нагреве до минус 30°С в соответствии с рисунком 1.2

Цикл гистерезиса включения/выключения платы подогрева

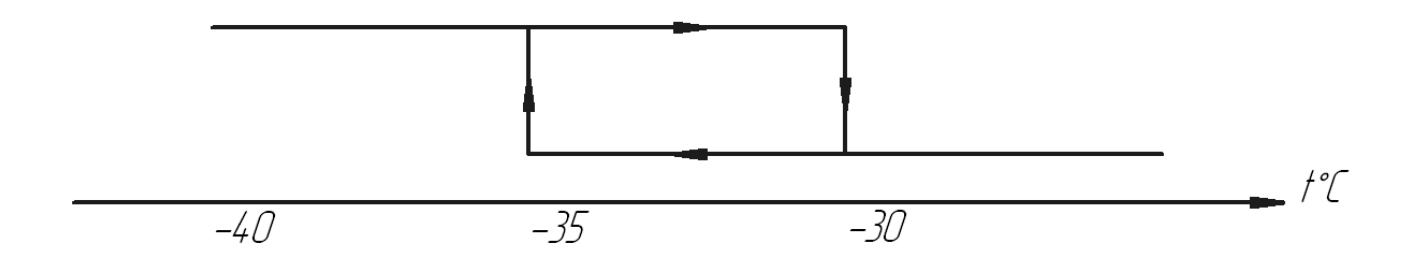

Цикл гистерезиса включения/выключения платы извешателя

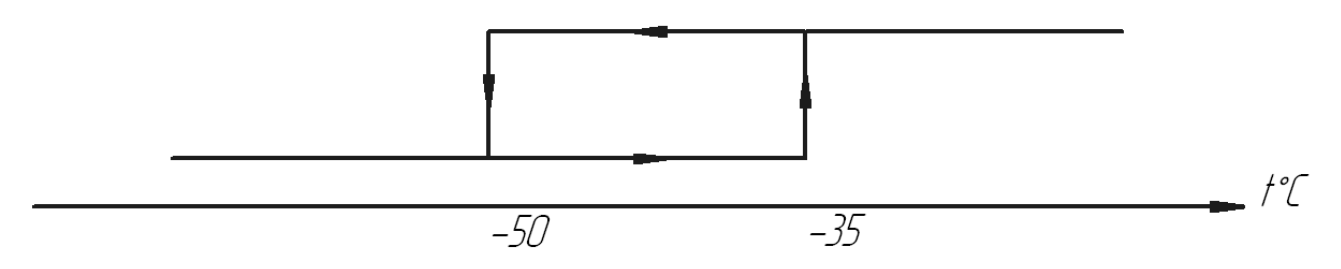

```
Рисунок 1.2 – Цикл гистерезиса
```
При холодном пуске извещателя (включение напряжения питания при температуре окружающего воздуха ниже минус 35°С) включится модуль подогрева. При этом напряжение питания на электронику извещателя подаваться не будет, извещатель в дежурный режим не перейдет. При достижении температуры внутри корпуса минус 35°С произойдет включение извещателя. Модуль подогрева продолжит работать до достижения температуры минус 30°С, после чего отключится и начнет функционировать в цикле гистерезиса, включаясь при минус 35°С и отключаясь при минус 30°С. Время технической готовности при холодном пуске с учетом прогрева блока ПРМ/ПРД извещателя может достигать 60 мин.

При стандартном пуске (включение напряжения питания при температуре окружающего воздуха выше минус 35°С) модуль подогрева не включается, питание подается на электронику извещателя.

При снижении температуры ниже минус 35°С модуль включится и начнет функционировать в цикле гистерезиса в соответствии с таблицей 1.4.

| Напряжение                                                        | Потребление | Время               | технической   Охлаждение до | Нагрев до минус     |
|-------------------------------------------------------------------|-------------|---------------------|-----------------------------|---------------------|
| питания, В                                                        | тока, А     | при<br>готовности   | минус 35°С, мин             | $30^{\circ}$ С, мин |
|                                                                   |             | холодном пуске, мин |                             |                     |
| 20                                                                | 0,43        | 30                  |                             | 35                  |
| 24                                                                | 0,51        | 15                  | 8                           |                     |
| 36                                                                | 0,73        |                     | 10                          |                     |
| Примечание - Значения указаны для температуры окружающего воздуха |             |                     |                             |                     |
| минус 60°С (предельно допустимое значение окружающего воздуха).   |             |                     |                             |                     |

Таблица 1.4 - Работа извещателя по циклу гистерезиса

1.4.2 Конструкция извещателя

1.4.2.1 Конструктивно извещатель выполнен в виде двух отдельных идентичных по размерам и внешнему виду блоков.

Блоки извещателя имеют пластиковый корпус, кабель извещателя защищен металлорукавом и монтируется к КР при помощи установленного на нем фитинга.

1.4.2.2 Установка блоков извещателя на объекте производится с помощью кронштейнов универсальных, хомутов и шурупов, входящих в состав КМЧ.

Внешний вид ПРМ (ПРД) извещателя и КР установленных на опоре, в соответствии с рисунком 1.3.

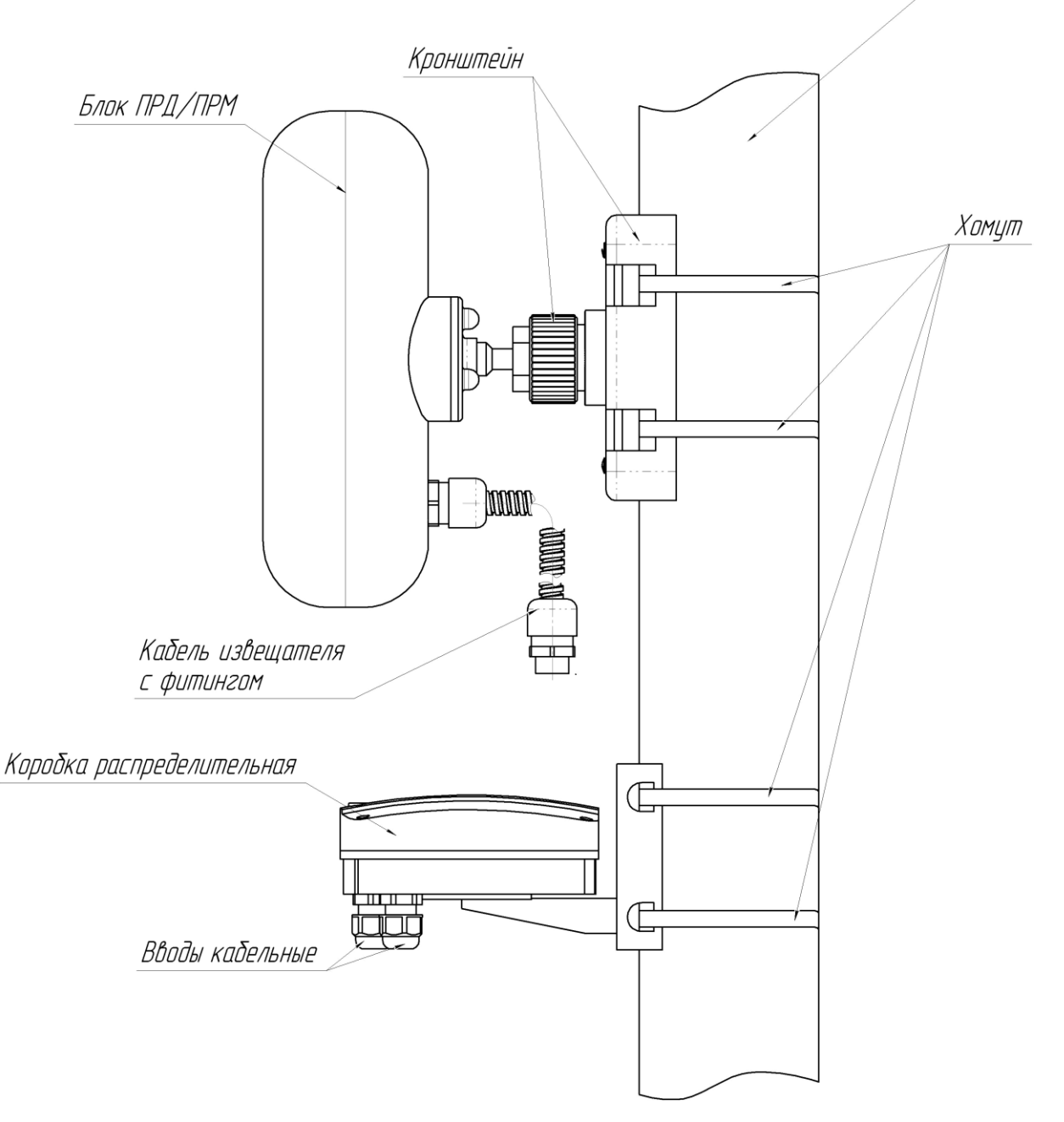

Рисунок 1.3 – Внешний вид блока ПРМ/ПРД и КР на опоре Внешний вид ПРМ (ПРД) извещателя и КР установленных на плоской поверхности (стене), в соответствии с рисунком 1.4.

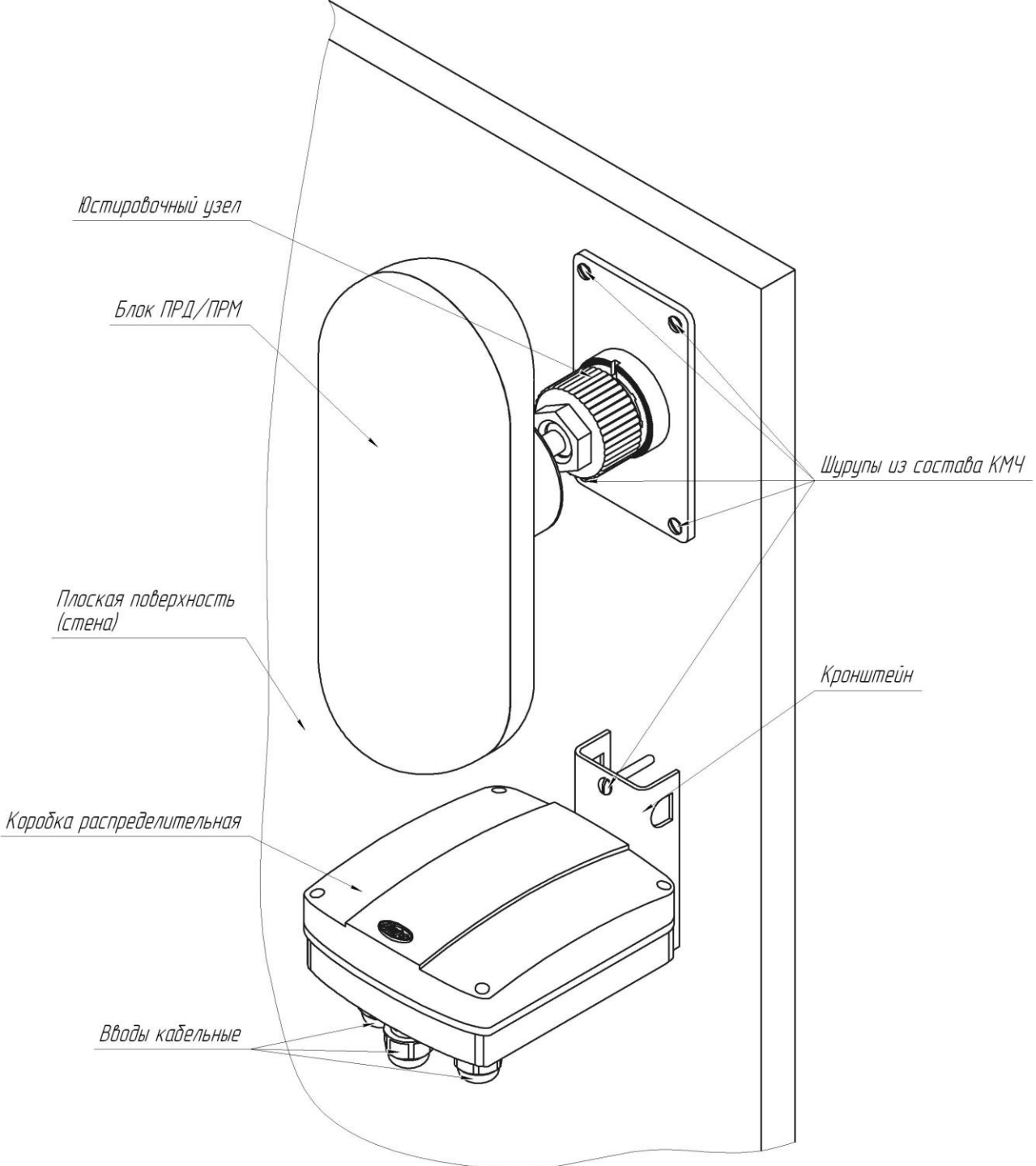

Рисунок 1.4 – Внешний вид блоков ПРМ /ПРД и КР на плоской поверхности (стене)

1.4.2.3 Для отображения состояния извещателя по интерфейсу RS-485 на стационарном пункте охраны используется ПК. Требования к ПК приведены в п. А1 приложения А.

Для настройки извещателя по интерфейсу RS-485 в полевых условиях на рубеже охраны используется ПН. В качестве ПН может быть использован любой

мобильный ПК (ноутбук, нетбук и пр.) с операционной системой Windows XP (или выше) и установленным специализированным ПО. ПО на диске поставляются в комплекте извещателя. Руководство пользователя ПО приведено в приложении А. Дополнительные требования к ПН приведены в п. А1 приложения А.

Для сопряжения интерфейса RS-485 c интерфейсом USB ПН или ПК используется преобразователь интерфейса RS-485/USB любых фирмпроизводителей. Преобразователь обязательно должен поддерживать скорость 115200 бит/с.

По дополнительному заказу в комплектность извещателя может быть введен преобразователь интерфейсов USB/RS-485 «URS-230» c кабелем для подключения к ПН и ПК и программным драйвером.

**Внимание! Извещатель не имеет внешних органов управления. Юстировка и настройка параметров извещателя может быть произведена только с помощью ПК или ПН по интерфейсу RS-485.**

**Допускается использование извещателя без использования интерфейса RS-458 и без изменения настроек, при этом он будет функционировать на заводских настройках.**

1.5 Маркировка

1.5.1 Маркировка извещателя содержит:

наименование изготовителя и/или его товарный знак;

наименование и обозначение извещателя, его заводской номер;

массу извещателя, кг;

год и месяц изготовления;

 единый знак обращения продукции на рынке государств – членов Таможенного союза;

клеймо ОТК;

клеймо ПЗ (в случае приемки ПЗ).

1.5.2 Маркировка КР извещателя содержит:

товарный знак предприятия-изготовителя;

- условное обозначение;
- массу извещателя, кг;
- год и месяц изготовления;

 единый знак обращения продукции на рынке государств – членов Таможенного союза.

1.5.3 Маркировка потребительской тары извещателя содержит:

- наименование изготовителя и/или его товарный знак;
- наименование и обозначение извещателя, его заводской номер;
- массу извещателя, кг;
- год и месяц упаковывания;

 единый знак обращения продукции на рынке государств – членов Таможенного союза;

штамп ОТК;

- штамп ПЗ (в случае приемки ПЗ);
- «Хрупкое. Осторожно»;
- «Беречь от влаги»;
- «Верх».

1.6 Упаковка

1.6.1 Блоки извещателя (ПРМ и ПРД), КР упакованы в коробки из гофрированного картона.

1.6.2 КМЧ вкладывается в коробку с блоками извещателя.

1.6.3 Эксплуатационная документация на извещатель вкладывается в коробку с блоками извещателя.

#### **2 Монтаж, пуск, регулирование и обкатка изделия**

2.1 Общие указания

К монтажу, пусконаладочным работам, обслуживанию изделия допускаются лица, изучившие настоящее РЭ в полном объеме.

2.2 Меры безопасности

При выполнении работ по подготовке извещателя к использованию, а также при его использовании должны соблюдаться действующие правила техники безопасности при эксплуатации электроустановок напряжением до 1000 В.

Уровень излучения ПРД извещателя в соответствие с действующими нормами безопасности для лиц, профессионально не связанных с СВЧ, допускает проведение работ, предусмотренных настоящим руководством, круглосуточно (без ограничения времени).

Запрещается проводить монтаж, демонтаж и пусконаладочные работы изделия во время грозы, ввиду опасности поражения электрическим током при грозовых разрядах от наводок на линии связи.

Обслуживающий персонал допускается к самостоятельной работе, если он прошел обучение и знает настоящее руководство, сдал зачеты по правилам безопасной работы с электрооборудованием. Обслуживающий персонал должен иметь группу по электробезопасности не ниже II по ПОТЭЭ.

При монтаже цепей извещателя, питание должно быть отключено.

2.3 Правила распаковывания и осмотра изделия

Перед распаковыванием изделия произвести тщательный осмотр упаковки и убедиться в ее целостности. Перед вскрытием упаковки проверить на ней наличие пломб ОТК и ПЗ (при наличии приемки ПЗ).

Вскрытие упаковки необходимо производить в помещении или под навесом. При распаковывании исключить попадание атмосферных осадков и влияние агрессивных сред на изделие.

Проверить комплектность поставки изделия по паспорту.

На составных частях извещателя не должно быть царапин, забоин и других дефектов, возникающих в результате неправильного транспортирования.

2.4 Требования к месту монтажа извещателя

**Внимание! Надежность работы извещателя зависит от выполнения следующих требований.**

2.4.1 Общие требования к месту монтажа:

**─** не допускается сток воды с крыш в непосредственной близости от блоков извещателя (в направлении излучения - на расстоянии до 5 м, с боковых сторон – до 0,25 м);

**─** должна быть обеспечена зона отчуждения, в которой не допускается наличие кустов и веток деревьев, крупных неподвижных предметов и строительных сооружений. Не допускается движение транспорта, людей и животных. Ширина зоны отчуждения для разных вариантов применения указана ниже;

**─** границы автомобильных и железных дорог, крупных подвижных предметов и конструкций, лесных массивов должны располагаться вне зоны в два раза большей зоны отчуждения. В случае, если блоки извещателя или прилегающие конструкции подвержены вибрациям при проезде транспорта, указанное расстояние необходимо уточнить экспериментально.

Примечание - Не предъявляются требования к участку за пределами радионепрозрачных (металлических, железобетонных и т.п.) стен и ограждений.

При установке вблизи ЛЭП места установки блоков должны быть удалены от проводов на расстояние не менее 5 м при напряжении до 35 кВ и 10 м при напряжении до 500 кВ. Соединительные линии внешнего подключения при их расположении вблизи ЛЭП рекомендуется прокладывать подземным способом.

При последовательной установке нескольких извещателей для исключения преодоления ЗО под или над местом установки блоков рекомендуется обеспечивать «перекрытие» смежных участков на расстояние не менее 3 м. При этом рядом должны располагаться одноименные блоки (ПРД и ПРД или ПРМ и ПРМ). Примеры установки в соответствии с рисунком 2.1.

Расстояние по горизонтали от оси ЗО до границ зоны отчуждения должно составлять не менее 2,0 м для участка с максимальной длиной.

В зоне отчуждения максимальная высота неровностей земли, снежного и травяного покрова не должна превышать 0,5 м.

Примечание – Допускается эксплуатация извещателя при превышении снежным покровом указанной величины, при этом следует учитывать, что извещатель может не обнаруживать человека, движущегося в толще снежного покрова. В этом случае необходимо изменение высоты установки блоков.

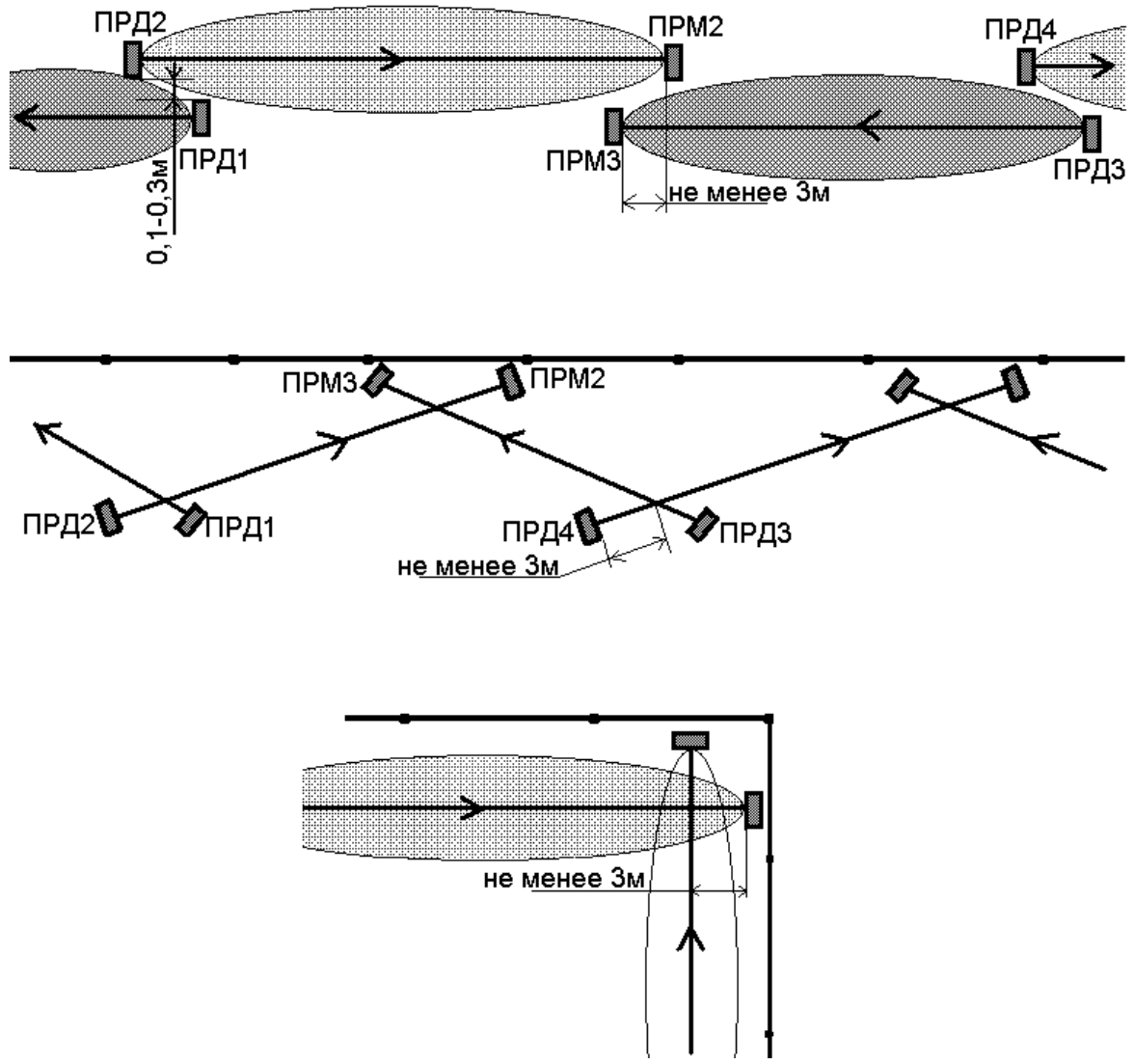

Рисунок 2.1 - Примеры установки на смежных участках

**При невыполнении выше изложенных требований тактические характеристики извещателя могут ухудшаться. В таких случаях вопрос о допустимости применения извещателя в данных условиях определяется опытной эксплуатацией.**

2.5 Монтаж извещателя

2.5.1 Общие рекомендации

Установка извещателя должна обеспечивать свободный доступ к органам управления и элементам крепления. Рекомендуется прокладка соединительных кабелей подземным способом.

2.5.2 Установка извещателя

В местах, где возможна высота снежного покрова более 0,5 м, длина надземной части столбов (опор) для крепления блоков извещателя должна быть не менее 1,5 м. В малоснежных районах допускается уменьшать длину надземной части до 1,1 м.

Должна обеспечиваться возможность простого перемещения блоков извещателя по опоре при сезонных регулировках. Начальная высота установки блоков извещателя – 1,2 м от поверхности земли до центра блока. Кронштейн должен быть ориентирован на опоре таким образом, чтобы направления излучения блоков были ориентированы друг на друга.

В качестве опоры рекомендуется использовать металлическую трубу диаметром от 50 до 80 мм. При использовании асбестоцементной трубы необходима замена штатных хомутов. На мягких грунтах опора должна устанавливаться на фундаменте. Тип и размеры фундамента определяются с учетом типа грунта и климатических условий для данного района с тем, чтобы исключить нарушения юстировки в процессе последующей эксплуатации.

Крепление каждого из блоков извещателя на подборной круглой опоре производится при помощи двух хомутов, входящих в состав КМЧ. Крепление КР на опоре производится при помощи двух хомутов, входящих в состав КР. Крепление ПРМ (ПРД) и КР на опоре в соответствии с рисунком 1.3. Для установки блоков извещателя и КР на опоре необходимо:

− подготовить колодец для установки стойки;

− установить и закрепить стойку;

− установить и закрепить коробку;

− установить и закрепить ПРМ (ПРД).

Крепление каждого из блоков извещателя на плоской поверхности (стене) производится с помощью четырех шурупов, входящих в состав КМЧ. Крепление

КР на плоской поверхности (стене) производится при помощи двух шурупов, входящих в состав КР. Крепление ПРМ (ПРД) и КР на плоской поверхности (стене) в соответствии с рисунком 1.4. Для установки блоков извещателя и КР на плоской поверхности (стене) необходимо:

– снять с кронштейна универсального шасси, отвернув 4 шурупа;

– просверлить в стене 4 отверстия диаметром 6 мм для блока извещателя и 2 отверстия диаметром 6 мм для КР, в соответствии с расположением отверстий на кронштейне;

– вставить в отверстия дюбели, входящие в состав КМЧ и КР;

– установить и закрепить коробку при помощи шурупов из состава КР ;

– установить и закрепить ПРМ (ПРД) при помощи шурупов из состава КМЧ.

2.6 Электромонтаж извещателя

Для соединения цепей извещателя используется коробка распределительная. Внешний вид (со снятой крышкой) коробки с указанием основных составных частей в соответствии с рисунком 2.2

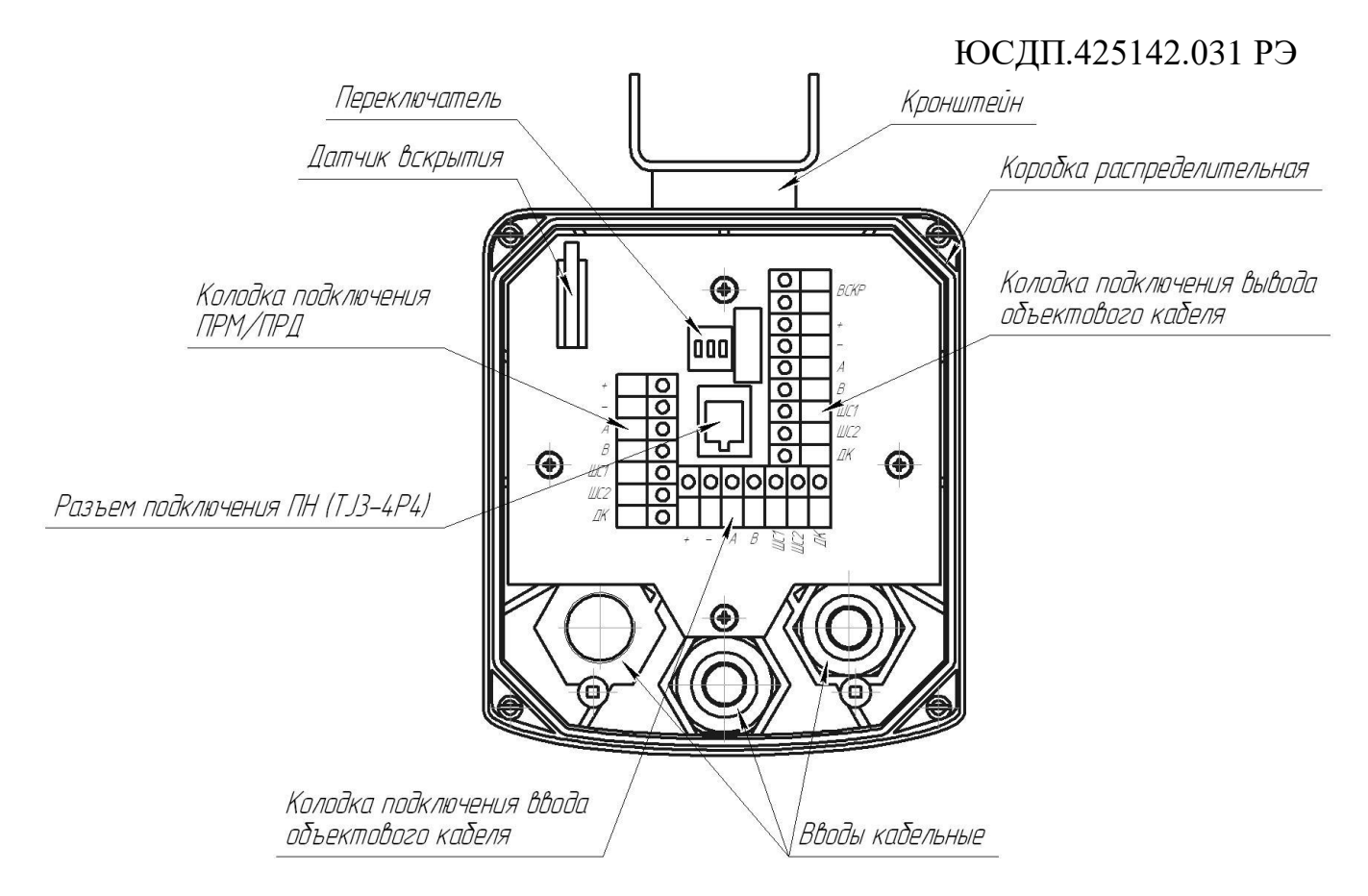

 Рисунок 2.2 – Коробка распределительная. Внешний вид (со снятой крышкой)

Для подключения ПРМ (ПРД) к КР следует ввести кабель через отверстие в основании, зафиксировать кабель с помощью фитинга. Объектовый кабель вводится в КР через кабельный ввод.

Разделать конец объектового кабеля и подключить к клеммам КР. Подключение к КР ПРМ и ПРД внешних цепей производить в соответствии с таблицей 2.1.

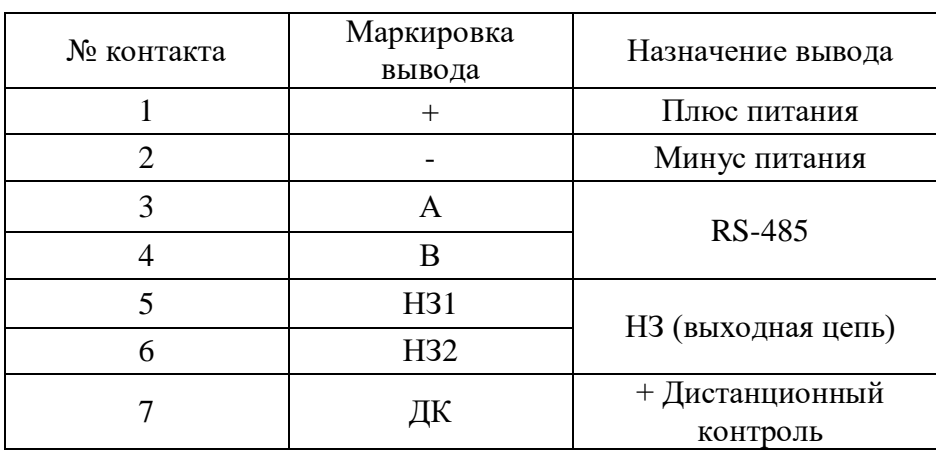

Таблица 2.1 – Подключение к КР ПРМ/ПРД

Подключение объектового кабеля к КР осуществляется через кабельные вводы.

Подключение к КР внешних цепей производить в соответствии с таблицей 2.2 и 2.3.

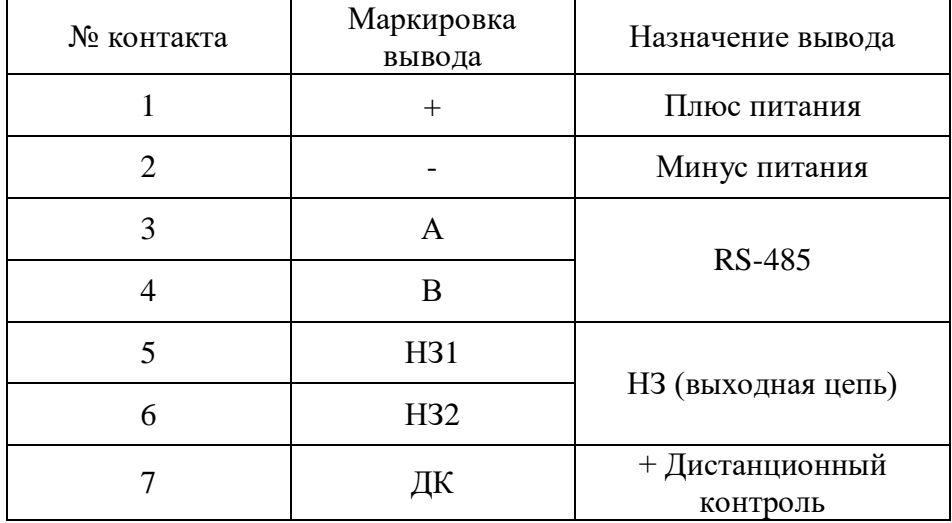

Таблица 2.2 – Подключение входящего объектового кабеля

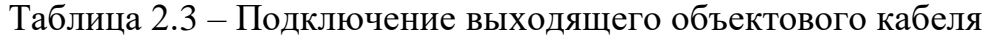

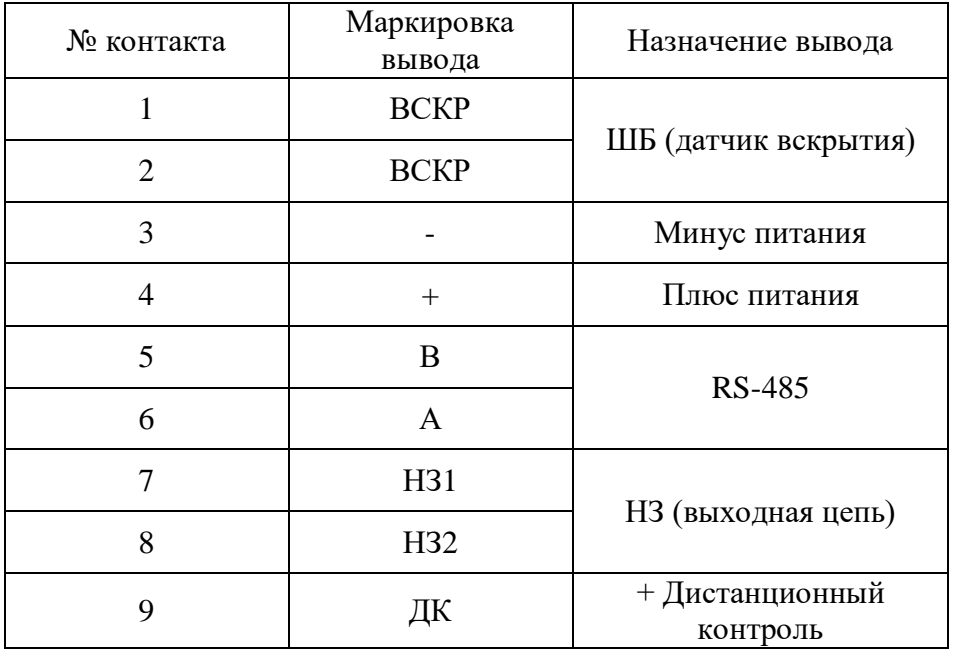

Для дополнительных установок в КР предусмотрен ДИП-переключатель (RAB) имеющий три движковых переключателя. Переключатель «1» (R) обеспечивает параллельное включение в цепь RS-485 гасящего резистора с сопротивлением 120 Ом, установленного в КР. Резистор должен быть включен в КР блока извещателя имеющем самое дальнее расположение по линии RS-485 относительно пульта наблюдения. В КР остальных блоков резистор должен быть отключен.

Переключатели «2» (А) и «3» (В) обеспечивают отключение блока извещателя от общей линии RS-485 для обеспечения корректного использования ПН. Перед началом работы с ПН необходимо перевести переключатели в режим работы с ПН. По окончании работы с ПН переключатели должны быть установлены в режим работы общей линии RS-485.

Зависимость режимов от положения переключателей приведена в таблице 2.4 Таблица 2.4 – Зависимость режимов от положения переключателей

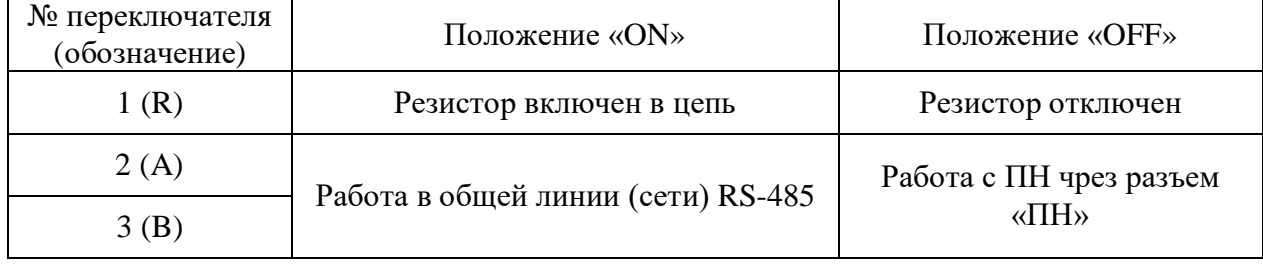

Выводы НЗ представляют собой «сухие» контакты и служат для контроля состояния извещателя. В состоянии «Норма» контакты замкнуты (сопротивление не более 50 Ом, в состоянии «Тревога» и «Неисправность» – разомкнуты (сопротивление не менее 200 кОм). При необходимости в цепь НЗ устанавливаются оконечные резисторы. Сопротивление резистора определяется в соответствии с документацией на используемый ППК.

Выводы интерфейса RS-485 «А» и «В» подключаются к USB порту ПК через преобразователь интерфейса USB/RS-485. Интерфейс RS-485 используется для настройки извещателя, а также может быть использован для вывода и отображения состояния извещателя на центральный пульт наблюдения. Если интерфейс используется только для настройки, то после ее завершения извещатель отключается от ПК и выводы «А», «В» в постоянной работе извещателя не используются. Неиспользуемые выводы рекомендуется зафиксировать в свободные зажимы колодки клеммной КР.

Несколько извещателей могут быть последовательно включены в сеть по интерфейсу RS-485 (тип подключения «шина») и информация об их состоянии выведена на ПК, установленный в пункте наблюдения, при этом все блоки должны иметь различные сетевые адреса. Для организации сети рекомендуется

использовать кабели типа UTP, FTP (категории 5е). Пример организации сети показан на рисунке 2.4.

При использовании протяженной сети RS-485 (более 500м) рекомендуется устанавливать гасящие резисторы номиналом 120 Ом между контактами *А* и *В* на самом удаленном извещателе а также на расстоянии не более 3 м от ПК, на который выведена сеть RS-485.

Примечание – При организации сети с использованием большого количества извещателей и/или с использованием разных видов извещателей,

рекомендуется использовать в качестве средства мониторинга «Юмирс Средства Безопасности».

2.7 Настройка извещателя

Настройка извещателя производится непосредственно на рубеже охраны после установки и подключения цепей извещателя.

Настройка извещателя производится с помощью ПН, подключаемого к разъему «ПН» в КР блока извещателя.

Инсталляцию и предварительные установки параметров ПО рекомендуется производить заблаговременно в комфортных условиях, пользуясь указаниями Приложения А.

Включить питание извещателя и проконтролировать его напряжение на соответствующих выводах блоков. Контроль напряжения может осуществляться любым измерительным прибором, обеспечивающим такое измерение. Измеренная величина с учетом необходимого эксплуатационного запаса должна составлять от 11,0 до 36 В.

Подключить ПН к разъему «ПН» в КР блока ПРМ. Перевести переключатели «2» и «3» в КР в режим работы с ПН (см. таблицу 2.4). Осуществить вход в программу (см. Приложение А). Перейти на вкладку «Приемник». Нажать кнопку «Начать». Для юстировки извещателя ослабить гайки фиксации блоков ПРД и ПРМ. Визуально контролируя направление излучения блоков медленно и плавно поворачивать поочередно ПРД и ПРМ добиться максимального показания уровня сигнала. По окончанию юстировки

затянуть гайки фиксации блоков, не допуская изменения положения (контролируя уровень принимаемого сигнала). Нажать кнопку «Закончить» на вкладке «Приемник».

**Внимание! Минимальный уровень сигнала при максимальной дальности должен быть не менее 50 единиц.**

Примечания

1 В некоторых случаях при недостаточном уровне принимаемого сигнала (в основном при длине участка близкой к максимальной) рекомендуется последовательно изменить высоту установки ПРД и (или) ПРМ в пределах от 1 до 1,3 м с шагом 0,1 м с последующей юстировкой блоков (см. выше).

2 Следует учитывать, что в некоторых случаях при юстировке максимальный уровень принимаемого сигнала достигается при направлении блоков в сторону близлежащих отражающих поверхностей (ограждения, поверхность земли и т.д.). В таких случаях ориентирование блоков в данном направлении не допускается.

Одной из причин частых ложных срабатываний извещателя может быть влияние на ПРМ излучения ПРД соседних участков. Выявления такого влияния производится путем отключения питания соседних ПРД. При выявлении влияния необходимо изменить полосу частот извещателя. Изменение полосы частот производится одновременно в ПРМ и ПРД с помощью ПН.

Для осуществления контроля функционирования извещателя проконтролировать формирование извещений о тревоге. Для этого необходимо выполнить контрольные пересечения ЗО по всей длине участка, выбирая места проходов во впадинах, на возвышениях. В случае отсутствия извещения при пересечении ЗО необходимо скорректировать уровень порога по методике приведенной ниже.

Примечание – При установке изделия, исключающей возможность пересечения участка оператором указанными способами, пересечения участка выполнять способами и в группировке наиболее вероятными для проникновения нарушителя в охраняемую зону (по усмотрению службы эксплуатации). В этих

случаях допускается использовать имитатор нарушителя в виде квадрата из материала, экранирующего СВЧ излучение с размерами 0,6 х 0,6 м, перемещая его в плоскости, перпендикулярной к оси ЗО.

# **ВНИМАНИЕ! Для повышения помехоустойчивости извещателя необходимо устанавливать возможно большее абсолютное значение порога срабатывания.**

По осциллограмме на экране ПН проконтролировать сигнал. Если наблюдаются шумы, носящие случайный непериодический характер, которые могут быть вызваны движением предметов, растительности, качающейся на ветру, необходимо устранить влияние предметов на работу извещателя.

Вероятной причиной шумов, носящих систематический периодический характер, может быть влияние на ПРМ излучения ПРД соседних участков. Выявления такого влияния производится путем отключения питания соседних ПРД. Также отключение излучения ПРД может быть произведено с ПН или ПК через программу настройки путем снятия блока с охраны (п.А.4, приложения А).

Установка порога обнаружения заключается в определении его значения, которое преодолевается при каждом контрольном пересечении оператором участка. Все контрольные пересечения выполнять с интервалами не менее 20 с со скоростью от 0,5 до 3 м/с по нормали к оси ЗО, удаляясь от нее на расстояние не менее 4 м. Масса оператора, выполняющего пересечения, должна быть (50 – 80) кг, высота в группировке "согнувшись" от 0,8 до 1 м. При этом обязательно выполнение пересечений в следующих местах:

- **─** по середине участка в обоих положениях;
- **─** на расстоянии от 15 до 20 м от ПРД и ПРМ в обоих положениях;
- **─** во впадинах в положении «согнувшись».

После выполнения регулирования извещателя установить переключатели «2» «3» в режим работы с общей сетью RS-485, установить на место крышку КР. Произвести ДК (в случае использования этой функции), подав на вывод «ДК» (ПРД) напряжение (10-30) В, при этом извещатель должен выдать извещение о

тревоге. В процессе эксплуатации извещателя рекомендуется проводить ДК не менее одного раза в сутки.

Провести апробирование работы извещателя путем пробной круглосуточной эксплуатации извещателя в течение периода не менее 3 суток с регистрацией всех извещений и последующим их анализом. При этом не реже двух раз в сутки производить проверку работоспособности извещателя путем контрольных пересечений ЗО.

2.8 Требования к организации сети RS-485

Для настройки параметров и отображения состояния извещателя на ПК используется интерфейс RS-485. Контактами интерфейса являются выводы «А» и «В» в кабеле извещателя.

Один или более извещателей, установленных на рубеже охраны, могут быть объединены в общую сеть по интерфейсу RS-485, а информация о них выведена на ПК, установленный в пункте наблюдения. Изменение параметров обнаружения, а также постановка и снятие извещателей с охраны могут быть произведены с ПК.

Для сопряжения интерфейса RS-485 c интерфейсом USB ПК используется преобразователь интерфейса USB/RS-485 любых фирм-производителей. Преобразователь обязательно должен поддерживать скорость 115200 бит/с. Преобразователь подключается к свободному USB разъему ПК. Для работы преобразователя необходимо установить программный драйвер на ПК. Драйвер и соединительный кабель, как правило, поставляется предприятиемизготовителем преобразователя в комплекте с самим устройством.

На ПК должно быть установлено специализированное ПО для настройки и отображения состояния извещателей. ПО поставляется на диске в комплекте извещателя. Руководство по установке и использованию ПО приведено в Приложении А.

Для организации сети по интерфейсу RS-485 рекомендуется использовать кабели типа UTP, FTP пятой категории.

Для корректной работы сети между контактами «А» и «В» должны быть установлены два гасящих резистора номиналом 120 Ом. Один резистор устанавливается в месте коммутации кабеля из комплекта преобразователя с основной линией. Рекомендуется проводить эту коммутацию в КР с колодкой клеммной. Второй резистор устанавливается в КР самого удаленного по сети извещателя.

В конструкции некоторых преобразователей уже предусмотрен резистор, который может быть включен в сеть посредством переключателя или перемычки. Наличие резистора необходимо уточнять в документации, поставляемой в комплекте преобразователя.

Каждому блоку извещателя в сети должен быть присвоен свой индивидуальный сетевой адрес в диапазоне от 2 до 255. Изменение сетевого адреса и обращение к извещателю с определенным адресом описано в Приложении А.

При распределении между блоками сетевых адресов, необходимо первый адрес оставлять свободным для исключения конфликтов блоков, т.к. при выполнении сброса настроек блока к заводским, ему автоматически присваивается адрес 1.

Пример организации сети из N извещателей в соответствии с рисунком 2.4.

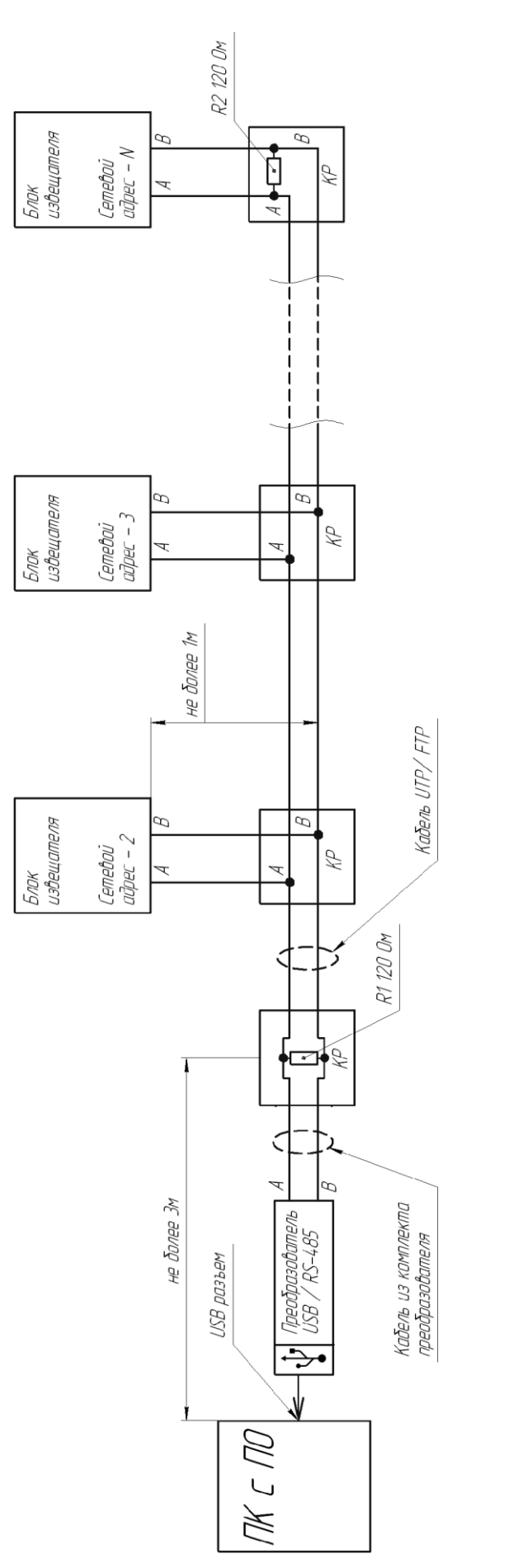

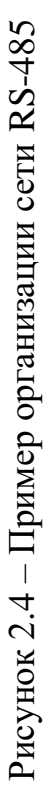

## **3 Использование по назначению**

## 3.1 Эксплуатационные ограничения

Эксплуатационные ограничение приведены в таблице 3.1

Таблица 3.1 – Эксплуатационные ограничения

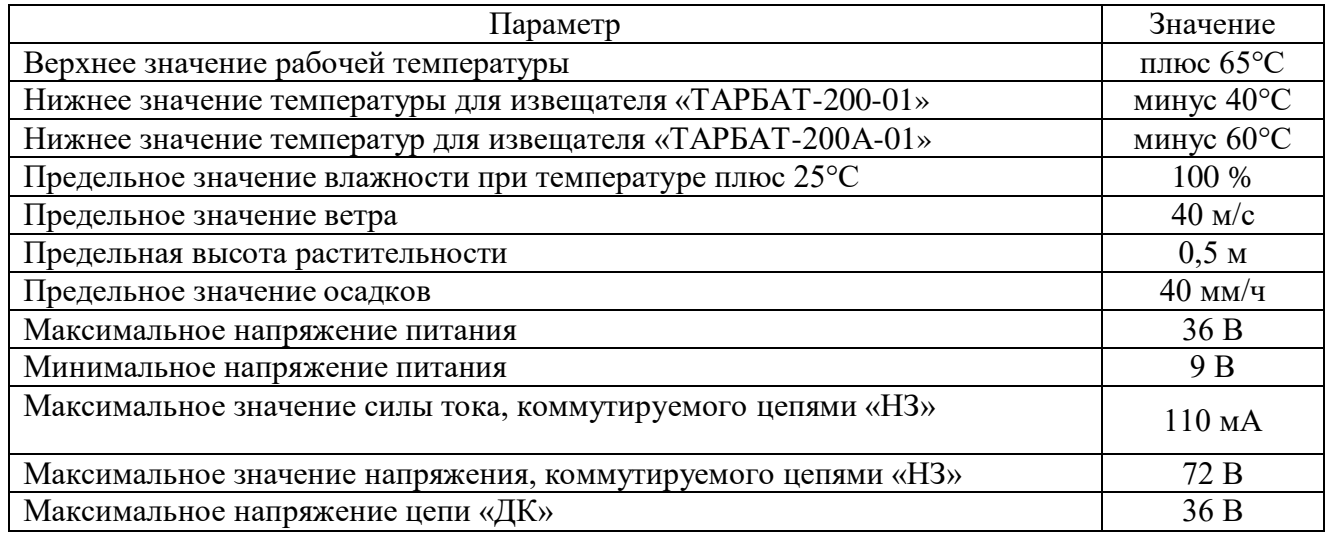

**Внимание! Несоблюдение данных ограничений может привести к** 

### **ухудшению тактико-технических характеристик или выходу извещателя из**

### **строя.**

3.2 Использование изделия

Основные неисправности, способы, последовательность и рекомендации по их поиску и устранению приведены в таблице 3.2.

Таблица 3.2 - Основные неисправности, способы, последовательность и

рекомендации по их поиску и устранению

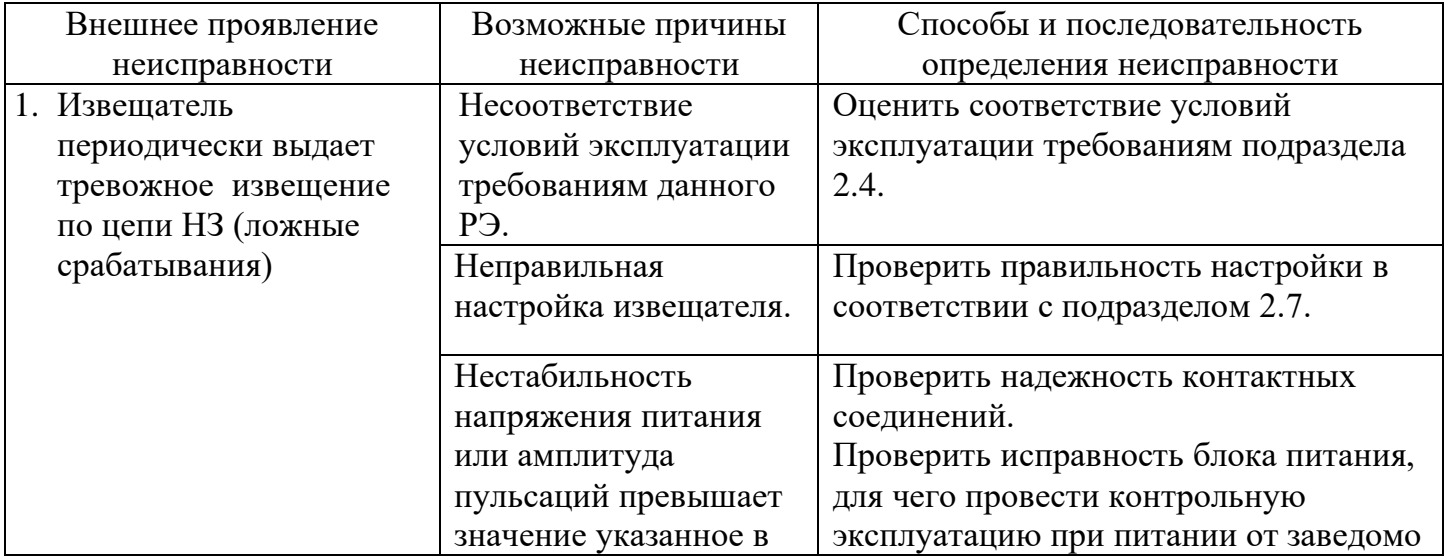

Продолжение таблицы 3.2

ЮСДП.425142.031 РЭ

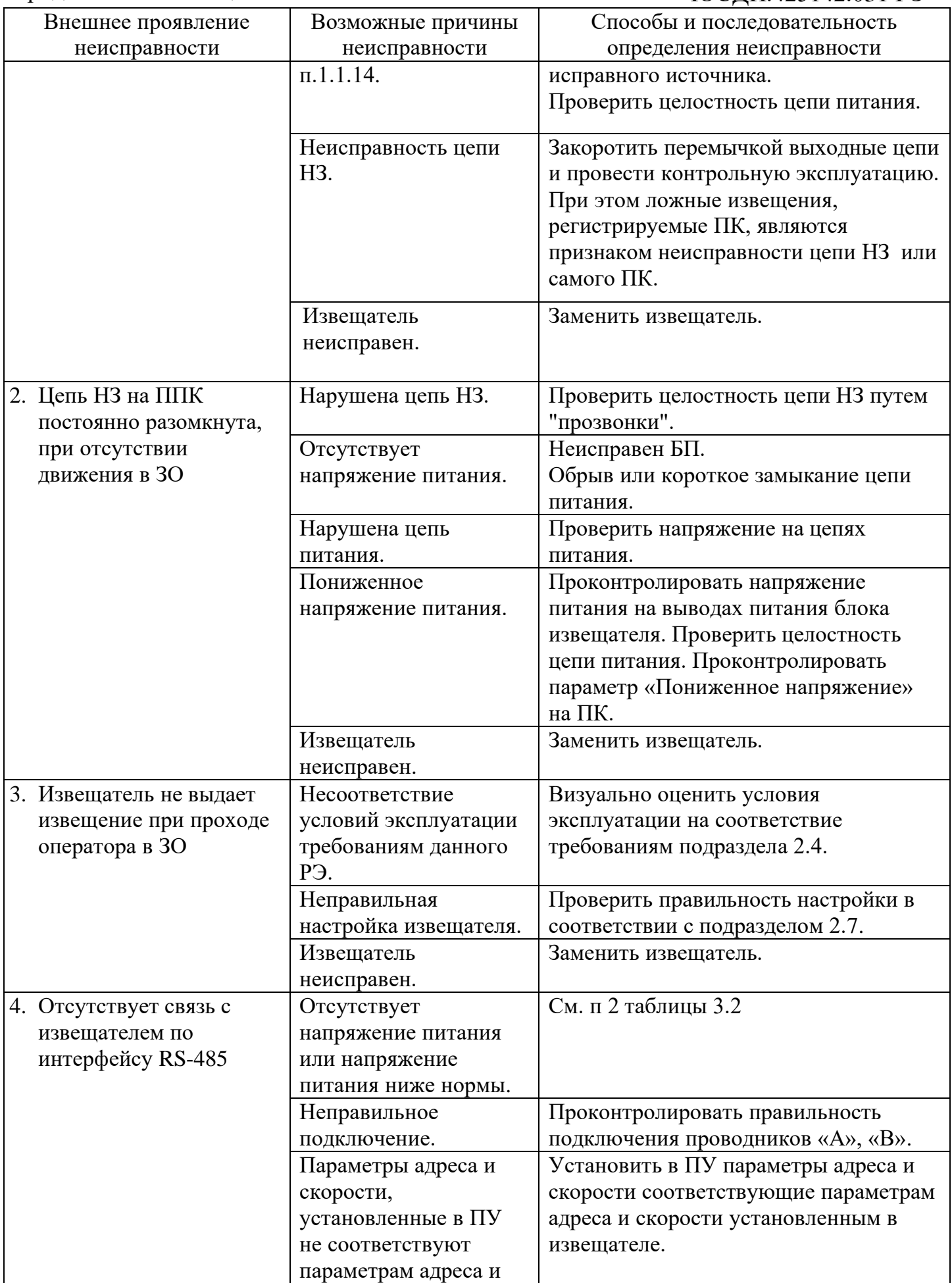

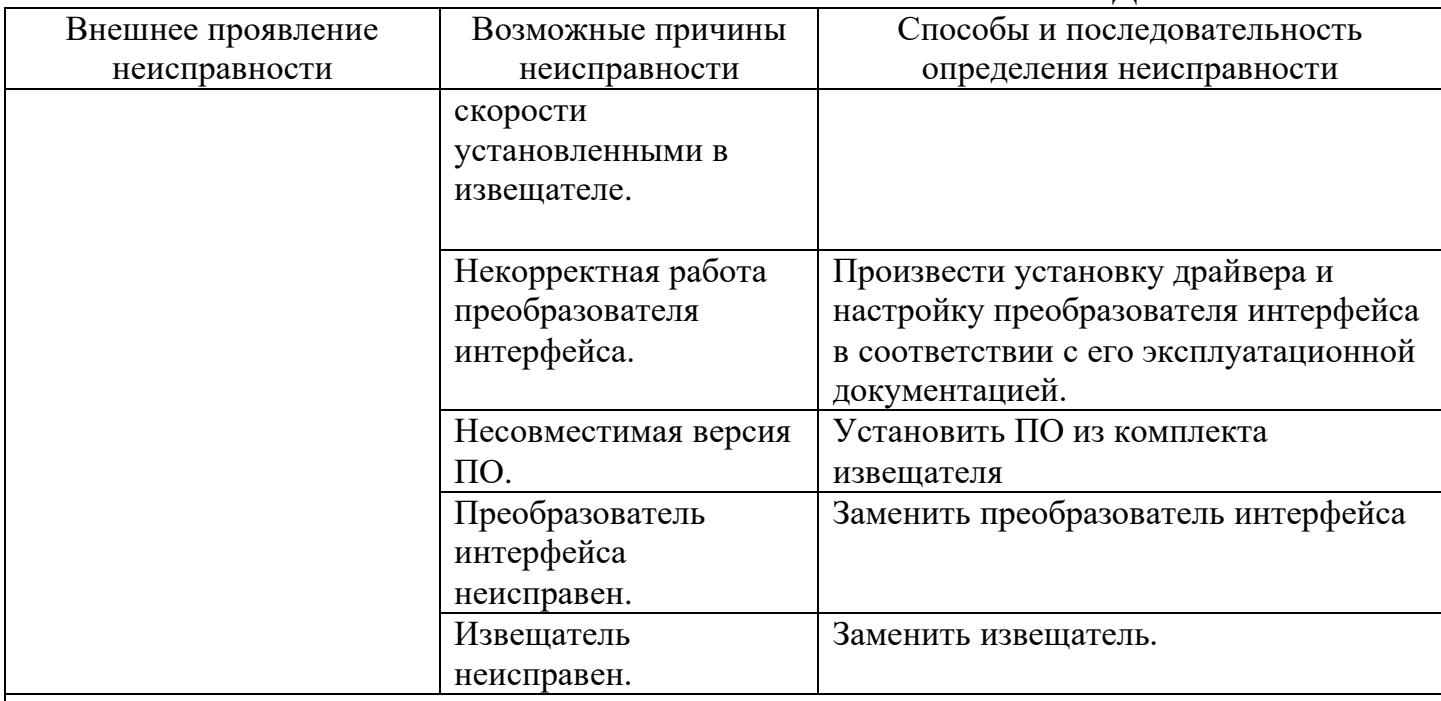

Примечания

1 Неисправность извещателя выявляется его заменой на заведомо исправный, с последующей контрольной эксплуатацией.

2 После устранения неисправности необходимо провести регулирование извещателя по методике п. 2.7.

## **4 Техническое обслуживание**

4.1 Своевременное проведение и полное выполнение работ по техническому обслуживанию в процессе эксплуатации является одним из важных условий сохранения работоспособности извещателя в течение установленного срока службы.

4.2 Изготовитель обязуется обеспечить потребителя рекомендациями по предоставляемым услугам гарантийного ремонта, порядку выставления рекламаций и вызова своего представителя.

4.3 Техническое обслуживание извещателя рекомендуется проводить в соответствии с технологической картой, приведенной в таблице 4.1. Внеплановое техническое обслуживание рекомендуется проводить после природных стихийных воздействий (сильных снегопадов, ураганов, ливней и т.п.), а также в случае интенсивного роста растительности.

4.4 Рекомендуется также проведение проверки функционирования извещателя в соответствии с указаниями п. 2.8 не реже двух раз в год (в периоды

сезонных изменений окружающей обстановки) и при выявлении нарушений функционирования.

4.5 Сводные данные потребностей в ресурсах на техническое обслуживание извещателя приведены в таблице 4.2.

# Таблица 4.1 – Технологическая карта работ на техническое обслуживание извещателя

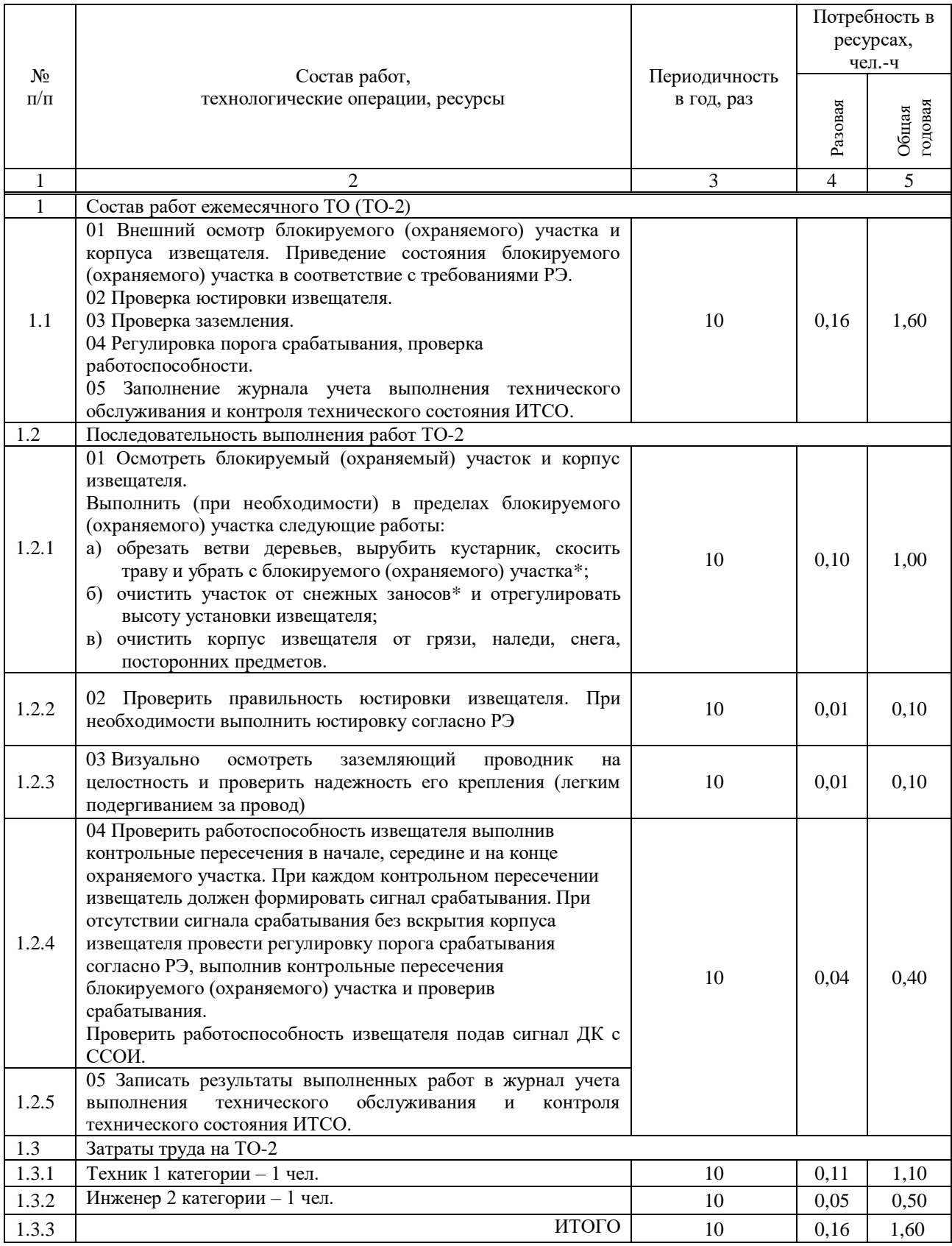

# Окончание таблицы 4.1

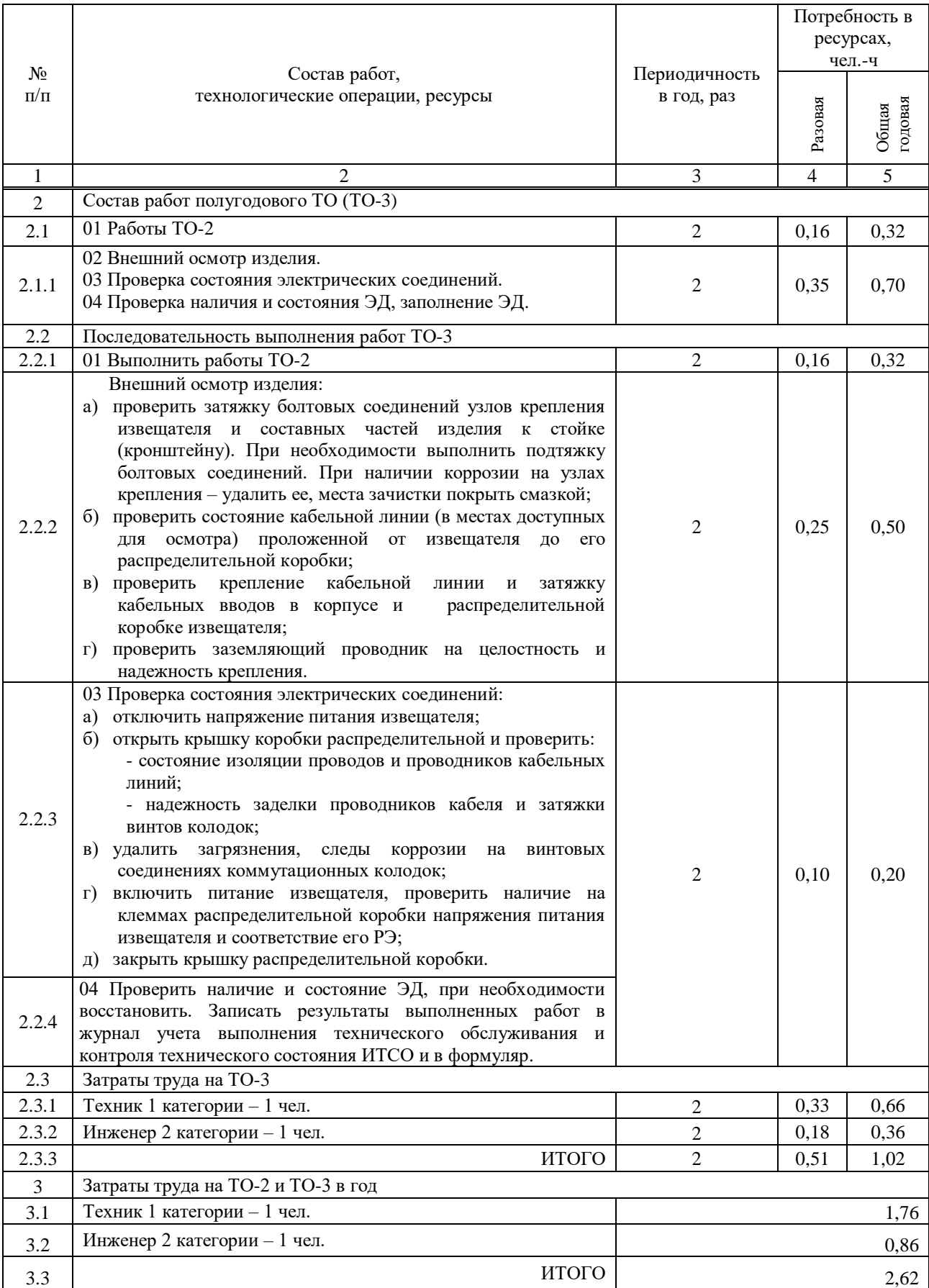

Таблица 4.2 – Сводные данные о потребностях в ресурсах на техническое обслуживание извещателя

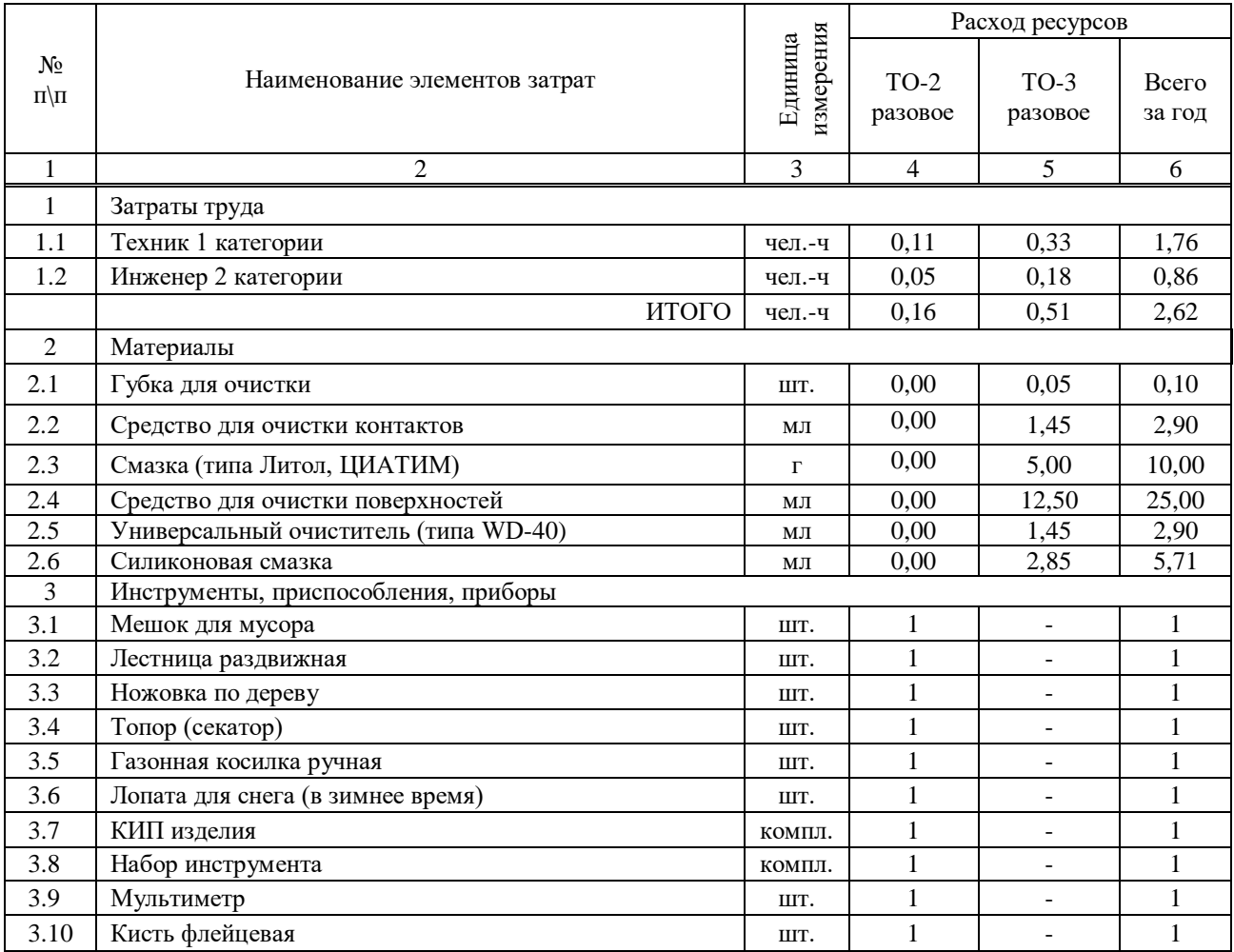

4.6 При применении извещателя на охраняемом объекте рекомендуется дополнительно проводить проверку его работоспособности со следующей периодичностью:

- ежедневно, при приеме/сдаче караулов (смен нарядов), путем подачи сигнала ДК с ППК;

- не менее 1 раза в месяц, путем выполнения контрольного пересечения ЗО извещателя, двигаясь перпендикулярно оси ЗО в положении «в рост» или «согнувшись», в любом месте охраняемой зоны, на расстоянии не менее 5 м от извещателя, в диапазоне скоростей от 0,2 до 3,5 м/с.

Допускается проводить проверку работоспособности извещателя с использованием имитатора – пластины с размерами 500х500 мм из радионепрозрачного материала (например, металлического листа толщиной от 1,5 до 2 мм или фольгированного текстолита), жестко закрепленной на шесте длиной от 2,5 до 3 м.

### **5 Транспортирование и хранение**

5.1 Извещатель в упаковке предприятия-изготовителя должен транспортироваться любым видом транспорта в крытых транспортных средствах (в железнодорожных вагонах, автомашинах, контейнерах, герметизированных отапливаемых отсеках самолетов, трюмах и т.д.).

5.2 Условия транспортирования извещателя в части воздействия климатических факторов соответствуют условиям для группы 5 по ГОСТ 15150- 69, в случае необходимости – по ГОСТ 15846-2002.

5.3 Условия транспортирования в части воздействия механических факторов должны соответствовать средним условиям (С) по ГОСТ 23170-78.

5.4 Хранение извещателя в упаковке для транспортирования должно соответствовать условиям 1 по ГОСТ 15150-69.

5.5 В помещении для хранения не должно быть токопроводящей пыли, паров кислот и щелочей, а также газов, вызывающих коррозию и разрушающих изоляцию.

5.6 Извещатели в транспортной таре должны храниться не более трех месяцев, при этом транспортная тара должна быть без подтеков и загрязнений. При хранении более трех месяцев извещатели должны быть освобождены от транспортной тары. Максимальный срок хранения извещателя в неповрежденной заводской упаковке – не более 24 месяцев.

5.7 Извещатель не содержит драгоценных, редкоземельных и токсичных материалов. После окончания службы извещатель подлежит утилизации.

#### **6 Гарантия изготовителя**

6.1 Изготовитель гарантирует соответствие извещателя требованиям технических условий ЮСДП.425142.031 ТУ при соблюдении условий транспортирования, хранения, монтажа и эксплуатации.

6.2 Гарантийный срок эксплуатации – 24 месяца со дня ввода извещателя в эксплуатацию и не более 30 месяцев со дня отгрузки его потребителю.

6.3 Гарантийный срок хранения в заводской упаковке без переконсервации - 24 месяца.

6.4 Извещатели, у которых во время гарантийного срока, при условии соблюдения правил эксплуатации и монтажа, будет обнаружено несоответствие требованиям технических условий ЮСДП.425142.031 ТУ, безвозмездно заменяются или ремонтируются изготовителем.

6.5 В случае обнаружения дефекта потребитель должен направить изготовителя письменную претензию и рекламационный акт по форме в соответствии с ГОСТ Р 55754-2013.

6.6 Гарантия не распространяется на извещатели с механическими повреждениями, полученными в результате нарушений правил эксплуатации.

6.7 Послегарантийное техническое обслуживание и ремонт извещателей осуществляется изготовителем по отдельным договорам.

#### Приложение А

#### (справочное)

#### Инструкция пользователя ПО

Панель управления «RR2» (далее по тексту – ПУ), предназначена для сопряжения извещателей охранных линейных радиоволновых «ТАРБАТ-200-01», «ТАРБАТ-200А-01» (далее по тексту - извещатель) с персональным компьютером (ПК) или прибором настройки (ПН).

#### **А.1 Основные положения**

 ПУ может быть запущено на машинах с установленной операционной системой Microsoft Windows XP и выше. В системе должен присутствовать как минимум один COM-порт. Разрешение экрана должно быть не менее 800х600. Минимальный объем свободного дискового пространства необходимого для запуска программы составляет 10 Mb.

Для работы c ПУ необходимо подключиться к розетке телефонной, либо клеммам «А», «В» коробки распределительной блока ПРД/ПРМ и через преобразователь интерфейса RSX4-2.1 (USB/RS-485) к USB порту ПК. Преобразователь должен поддерживать скорость работы 115200 кб/с.

Диск с ПО, поставляемый в комплекте с извещателем, содержит файл установки ПУ «RR2 Setup». Для установки программы запустить файл «RR2 Setup», следуя указаниям на экране произвести установку. Установка ПУ выполняется аналогично любым другим приложениям для Windows.

#### **А.2 Предварительные настройки**

При первичном запуске программы появляется окно настроек  $-$  «Wizard» («Мастер настройки») (Рисунок А.1) В этом окне необходимо произвести предварительные программные настройки.

Для настройки необходимо, следуя указаниям на экране, выполнить пять последовательных шагов:

─ «Приветствие» (Рисунок А.1). В этом окне необходимо произвести выбор языка. По умолчанию стоит английский язык. Для смены языка необходимо из выпадающего списка «Language» выбрать язык и нажать

«Change language».

Для перехода к следующему шагу настроек нажать кнопку «Далее».

─ «Поддерживаемые функции». В окне необходимо отметить функцию «2-х позиционный радар», либо убедиться что функция отмечена (отметка стоит по умолчанию).

─ «Пароли». Необходимо задать пароли для Пользователя и Администратора, либо оставить поля незаполненными для осуществления беспарольного входа в программу.

─ «Выбранные настройки». В окне выводятся все ранее установленные параметры. Если все настройки установлены правильно – нажать кнопку «Готово», для возврата и изменения параметров – кнопку «Назад».

─ «Финиш». Программа применяет выбранные параметры. По окончании процесса нажать «Выход».

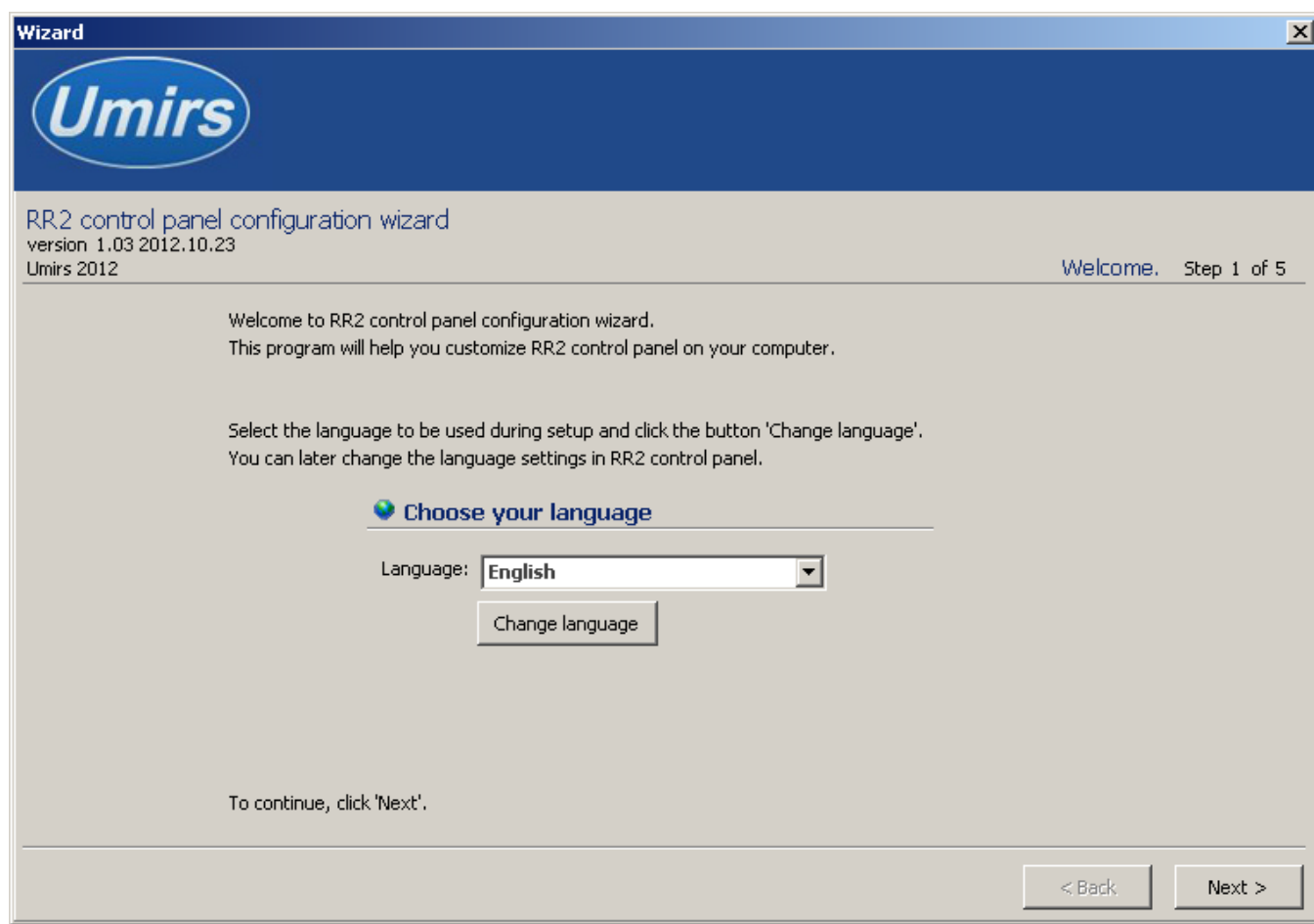

Рисунок А.1 – Окно настроек «Wizard»

## **А.3 Запуск ПУ**

После выполнения предварительных настроек, а также при всех дальнейших запусках программы появляется окно «Вход в программу» (рисунок А.2).

В этом окне необходимо выбрать логин (Администратор или Пользователь), ввести соответствующий пароль доступа и нажать клавишу Enter, либо щелкнуть мышью на кнопке «OK». В случае, если в предварительных настройках установлен беспарольный вход, поле «Пароль» оставить незаполненным.

**ВАЖНО! При первом запуске ПУ необходимо войти в программу с правами Администратора и установить соединение с блоками ПРМ и ПРД. Только после этого можно пользоваться ПУ с правами Пользователя.**

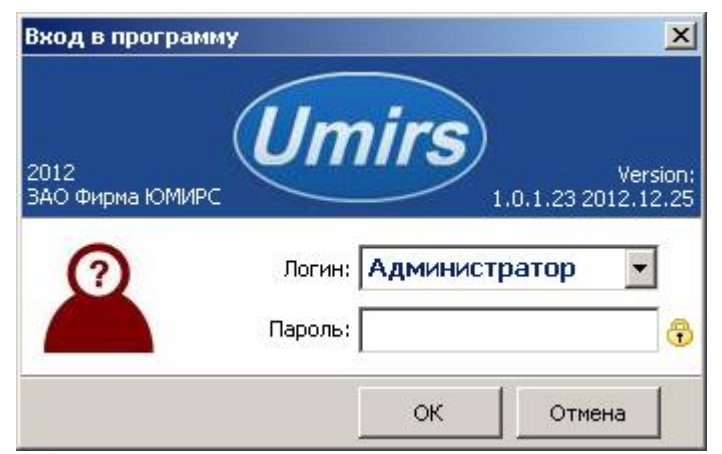

Рисунок А.2 – Окно «Вход в программу»

**А.4 Вкладка «Настройки», назначение ее отдельных полей и вкладок**

После входа в программу появляется окно «Панель управления «RR2» (Рисунок А.3) В этом окне необходимо произвести предварительные программные настройки извещателя.

Для начала работы необходимо нажать кнопку «Запуск» при условии, что остальные установки (com-порт, скорость, сетевой адрес) правильно выбраны. Программа имеет панель статуса, на которой отображается служебная информация (слева направо, см. рисунок А.3):

− текущий COM-порт и скорость работы;

- − номера передаваемых кадров (по модулю 255);
- номера принимаемых кадров (по модулю 255);
- − количество байт в приемном буфере COM-порта;
- − количество кадров в передающем буфере программы;
- индикация работы программных таймеров.

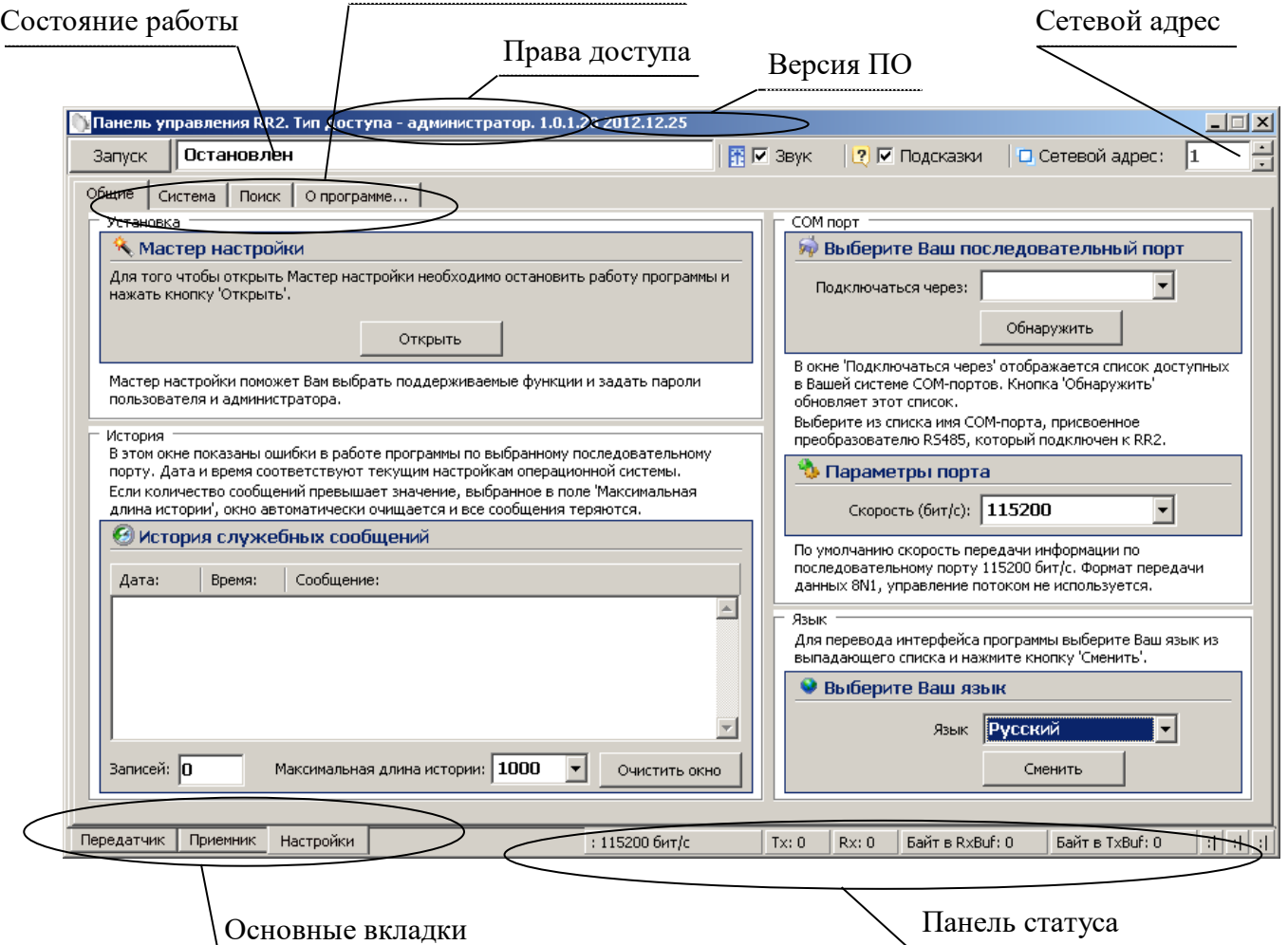

#### Дополнительные вкладки

Рисунок А.3 – Окно «Панель управления «RR2»

Внизу слева находятся основные вкладки программы:

- − «Передатчик»;
- − «Приемник»;
- − «Настройки».

## Вверху слева расположены дополнительные вкладки программы:

- − «Общие»;
- − «Система»;
- − «Поиск»;

− «О программе».

В поле «Выберите Ваш язык» можно изменить язык программы.

Поле «Мастер настройки» позволяет перейти на шаг А.2 для изменения предварительных установок программы.

**Внимание! Переход к шагу А.2 «Мастер настройки» приводит к сбросу всех настроек программы (адрес, скорость пороги и др.).**

Дополнительная вкладка «Система» отображает служебные параметры в разделе «Состояние».

Кнопка «Сброс» производит сброс всех параметров извещателя к заводским.

Раздел «Сеть» предназначен для настройки сетевого адреса блоков и скорости передачи данных по сети. Каждому блоку присваивается свой индивидуальный сетевой адрес. Для изменения сетевого адреса нужно во вкладке «Настройки» /«Система» / раздел «Сетевые настройки» щелкнуть по полю «Изменить», выбрать в поле «Сетевой адрес» необходимый адрес (от 1 до 254) и щелкнуть по кнопке «Применить» (Рисунок А.4). Выбранный адрес записывается в энергонезависимую память блока. Для взаимодействия с блоком необходимо в поле «Сетевой адрес», которое находится в верхнем правом углу любой вкладки указать адрес, присвоенный данному блоку. По умолчанию блок ПРМ извещателя имеет сетевой адрес 2, блок ПРД – 1.

Поле «Активность» позволяет снимать извещатель с охраны или активизировать его. Метка в поле означает, что извещатель активен, т.е. взят под охрану. Снятие с охраны блока ПРД приведет к тому что он перестанет излучать сигнал. Снятие с охраны ПРМ приведет к тому, что он перестанет формировать тревожные сообщения.

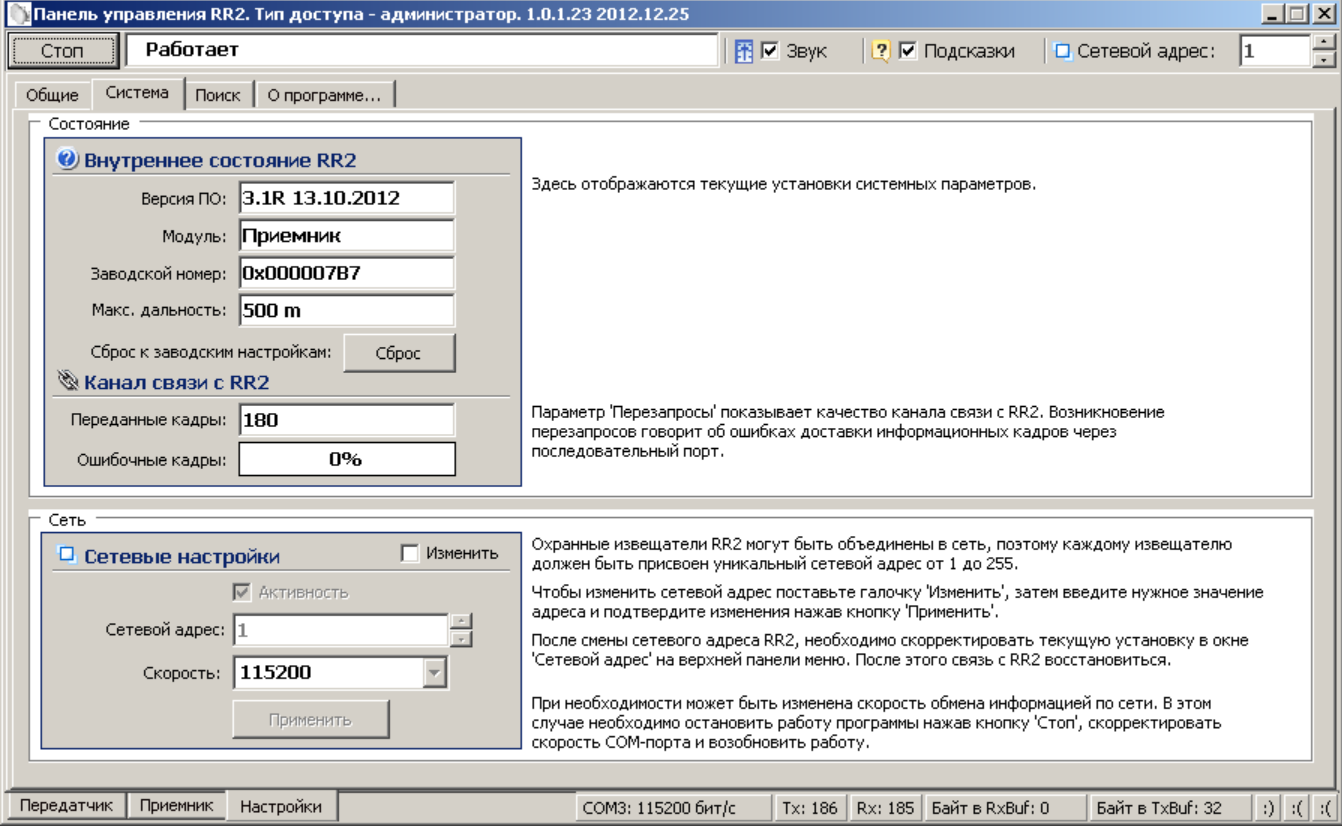

Рисунок А.4 – Окно вкладки «Настройки»/«Система»

Дополнительная вкладка «Поиск» позволяет обнаружить подключенные извещатели, если предварительно не известен сетевой адрес присвоенный блоку.

Дополнительная вкладка «О программе» содержит информацию о версии программы и предприятии-изготовителе.

## **А.5 Запуск COM-порта**

Для настройки параметров последовательного порта необходимо открыть вкладку «Настройки» / «Общие» (рисунок А.5).

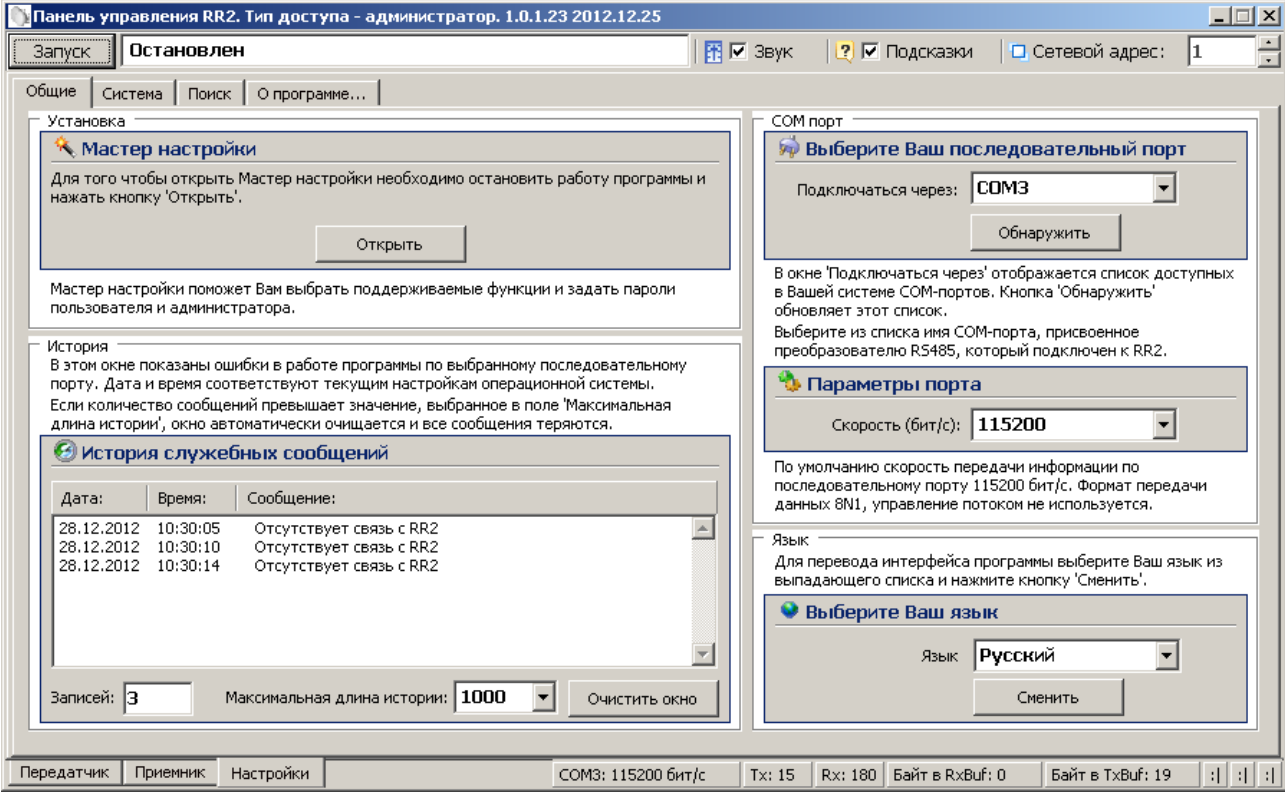

Рисунок А.5 – Окно вкладки «Настройки»/«Общие»

На панели «COM порт» Нажать кнопку «Обнаружить», что позволяет определить имеющиеся на компьютере последовательные порты. В поле «Подключаться через» выбрать порт, через который произведено подключение извещателя.

Панель «Параметры порта» содержит настройки формата последовательной передачи данных. По умолчанию в программе и в извещателях установлена скорость 115200 бит/с.

Для того чтобы открыть выбранный COM-порт, необходимо нажать кнопку «Запуск». Если параметры «Сетевой адрес», «COM-порт» и «Скорость» выбраны правильно, на панели статуса должны обновляться поля «Номер передаваемого кадра» («Tx») и «Номер принимаемого кадра» («Rx»), а в поле «Состояние работы» должно отобразиться состояние «*Работает*». Если этого не происходит, необходимо проверить соединение компьютер-конвертеризвещатель и проконтролировать правильность установки параметров в программе.

#### **А.6 Вкладка «Приемник»**

Вкладка «Приемник» (Рисунок А.6) служит для настройки параметров обнаружения блока ПРМ извещателя, а также для отображения его состояния в режиме реального времени. В левой верхней части окна находятся область настроек, в правой и нижней – область отображения состояния.

Для изменения параметров ПРМ необходимо в области настроек нажать кнопку «Начать», отметить поле «Изменить параметр», установить в полях параметров необходимые значения, нажать кнопку «Применить», затем кнопку «Закончить». Кнопка «Сброс» служит для возврата параметров к установленным по умолчанию.

Кнопка «Начать» также служит для юстировки блоков извещателя. Необходимо нажать кнопку «Начать», затем выполнить юстировку блоков, добиваясь максимального значения уровня сигнала. Нажатие кнопки «Закончить» сохраняет значение сигнала в памяти ПРМ. Сохраненное значение является точкой отсчета для определения изменения уровня сигнала в результате разъюстировки или засветки.

Поле «Интерфейс ЧД» не используется. Для корректной работы извещателя значения поля должно быть «откл.».

В поле «Состояние» отображается текущее состояние блока ПРМ.

Поле «Состояние» может принимать следующие значения / цвет:

«Норма» / зеленый – блок ПРМ исправен и находится в дежурном режиме;

− «Тревога» / красный – тревожное сообщение, нарушитель пересекает ЗО;

− «Поиск»/«Нет сигнала» / красный – блок ПРМ выполняет поиск сигнала от блока ПРД. Сигнал от ПРД слишком низкий.

«Высокий уров.» / красный – принимаемый сигнал превышает фиксированный уровень более чем в 4 раза (засветка);

− «Низкий уров.» / красный – принимаемый сигнал ниже фиксированного уровня более чем в 4 раза (разъюстировка, изменение условий ЗО);

− «Уд. контроль» / красный – проводится дистанционный контроль блока;

«Нет радара» / красный – неисправность (нет контакта или неисправен антенный модуль внутри блока);

− «Снят с охр.» / серый – блок ПРМ снят с охраны.

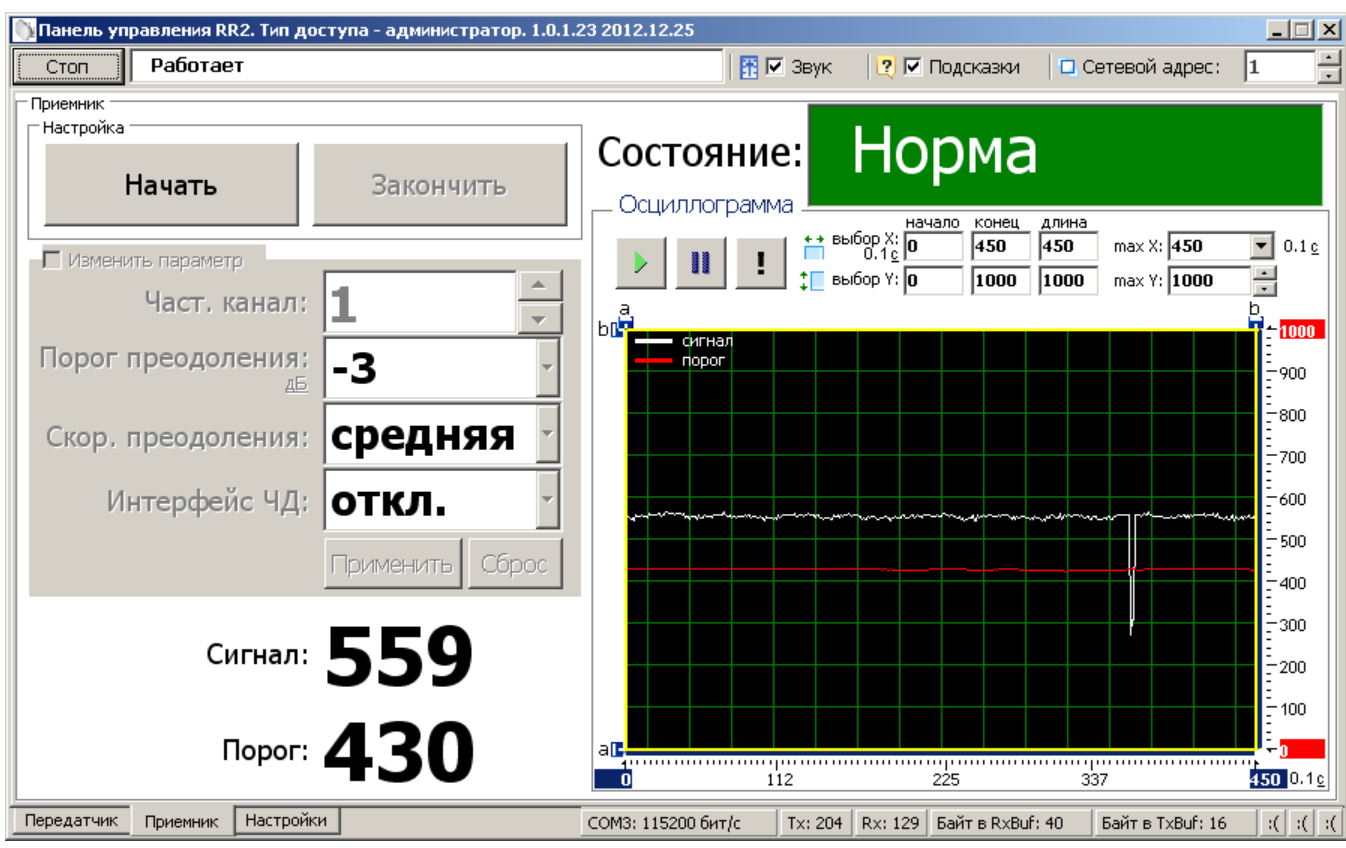

Рисунок А.6 – Окно вкладки «Приемник»

В нижней части окна отображается текущее значение уровня сигнала и порога обнаружения.

В правой нижней части окна расположена осциллограмма сигнала и порога в реальном времени. Кнопка  $\|\cdot\|$  – фиксирует график сигнала. Кнопка возобновляет отображение сигнала в реальном времени. Кнопка **••** – прячет маркеры «а» и «b» по осям. Изменяемые поля «max Y, мкВ» и «max X, 01 с» предназначены для изменения масштаба отображения сигнала.

Поля «начало», «конец» и «длина» изменяются автоматически при перемещении маркеров «a» и «b» и отображают координаты маркеров и расстояние между ними.

### **А.7 Вкладка «Передатчик»**

Вкладка «Передатчик» (Рисунок А.7) служит для настройки параметров работы блока ПРД извещателя, а также для отображения его состояния в режиме реального времени.

В левой части окна находятся область настроек, в правой – область отображения состояния.

В области настроек ПРД находится один параметр – частотный канал. Для изменения частотного канала необходимо отметить поле «Изменить параметр», установить в поле «Част. канал» необходимое значение и нажать кнопку «Применить». Блоки ПРД и ПРМ одного извещателя должны иметь одинаковое значение частотного канала.

Для возврата параметра к установленному по умолчанию необходимо нажать кнопку «Сброс», затем «Применить».

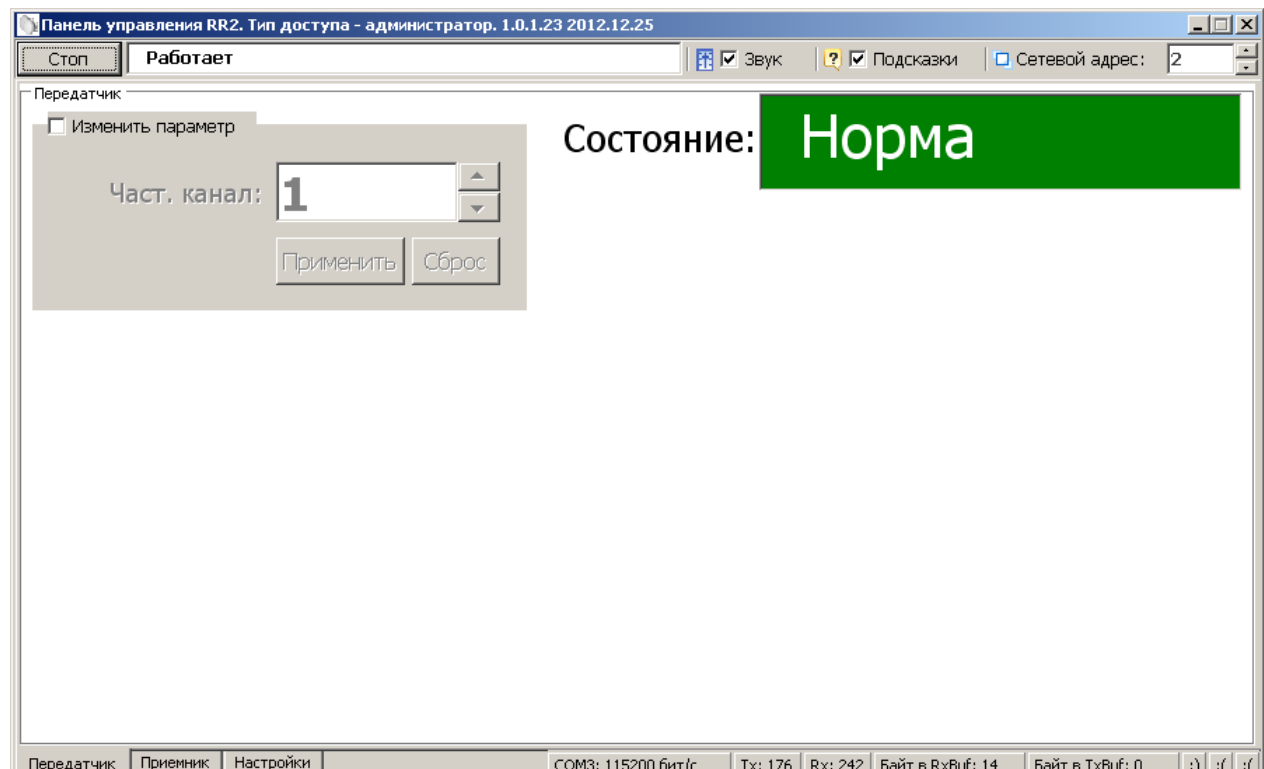

Рисунок А.7 – Окно вкладки «Передатчик»

В поле «Состояние» отображается текущее состояние блока ПРД.

Поле может принимать следующие значения / цвет:

─ «Норма»/зеленый – блок ПРД исправен;

─ «Нет радара»/красный – неисправность (нет контакта или неисправен антенный модуль внутри блока);

─ «Уд. контроль»/красный – проводится дистанционный контроль блока;

─ «Снят с охр.»/серый – блок ПРД снят с охраны.

#### Приложение Б

#### (справочное)

### Инструкция по обновлению микропрограммы извещателя

#### **Б.1 Общие сведения**

Микропрограмма («прошивка»)— системное программное обеспечение, встроенное («зашитое») в микропроцессор извещателя, и хранящееся в его энергонезависимой памяти.

С целью внесения дополнительных функций, изменения алгоритмов работы, а также каких-либо других усовершенствований извещателя предприятие-изготовитель может вносить изменения в микропрограмму извещателя.

Файлы актуальной версии микропрограммы выкладываются на сайт предприятия-изготовителя [www.umirs.ru](http://www.umirs.ru/)

Микропрограмма извещателя включает в себя 2 файла \*.BIN - файл микропрограммы блока ПРД и файл микропрограммы блока ПРМ.

Для перепрограммирования извещателя в состав поставляемого ПО входит программа «RR2 flash».

#### **Б.2 Установка программы**

Для установки программы «RR2 flash» на ПК необходимо запустить файл установки «RR2 flash Setup». Cледуя указаниям на экране произвести установку. Установка программы выполняется аналогично любым другим приложениям для Windows.

#### **Б.3 Основные функции и возможности программы**

Программа «RR2 flash» позволяет запрограммировать микропрограмму в блок извещателя в двух основных режимах:

режим «Одиночное программирование»;

режим «Сетевое программирование».

Режим «Одиночное программирование» позволяет произвести программирование блока извещателя не подключенного к общей сети извещателей RS-485. Такой режим может быть применен перед установкой

извещателя на объект в лабораторных условиях с помощью ПК. Также возможно перепрограммирование блоков в режиме «Одиночное программирование» с помощью ПН непосредственно на рубеже охраны.

Режим «Сетевое программирования » позволяет производить удаленное перепрограммирование блоков извещателя, подключенных к общей сети RS-485 c помощью ПК на пункте наблюдения, на который выведена эта сеть.

При запуске программы на экране появляется основное окно программы «Прошивка».

В меню «Язык (Language)» стандартного меню возможно выбрать один из языков интерфейса программы.

### **Б.4 Программирование в режиме «Одиночное программирование»**

Программирование блока в режиме «Одиночное программирование» производить в следующей последовательности:

 подключить блок извещателя через преобразователь интерфейса RS-485/USB к разъему USB ПК или ПН;

 подключить к выводам блока «+», «-» источник постоянного тока с напряжением от 9 до 36 В. Один из проводов рекомендуется подключать через тумблер. Замкнуть тумблер;

запустить программу «RR2 flash», если она не запущена;

 активировать поле «Загрузить файл прошивки», установив в поле галочку;

нажать на кнопку  $\Box$  и указать путь к файлу прошивки блока;

перейти на вкладку «RS232»;

нажать кнопку «Обнаружить»;

 из списка «Имя порта» выбрать порт, к которому подключен блок извещателя;

 выбрать значение скорости в поле «Скорость» 460800 бит/с (максимальная скорость ограничивается поддерживаемыми скоростями преобразователя интерфейса);

нажать кнопку «Старт»;

 в окне журнала должно отобразиться сообщение «Открытие порта COM\_ на скорости 460800 бит/с...OK, Открытие файла прошивки...OK, Ожидание ответа загрузчика»;

разомкнуть тумблер питания на время не менее 1 с и замкнуть вновь;

происходит загрузка микропрограммы;

 при корректной загрузке в журнале должно отобразиться сообщение «Загрузка успешно завершена.., Выход из загрузчика, Запуск прошивки.., Ожидание ответа загрузчика»;

нажать кнопку «Стоп»;

отключить питание блока;

отключить блок от преобразователя интерфейса.

#### **Б.5 Программирование в режиме «Сетевое программирование»**

Программирование блока в режиме «Сетевое программирование» производить в следующей последовательности:

 остановить работу программы, отображающей состояние извещателей на стационарном ПК, к которому выведена общая сеть RS-485;

запустить программу «RR2 flash»;

 активировать поле «Загрузить файл прошивки», установив в поле галочку;

- нажать на кнопку **и указать путь к файлу прошивки блока**;

перейти на вкладку «RS232»;

нажать кнопку «Обнаружить»;

из списка «Имя порта» выбрать порт, к которому подключена сеть

### RS-485;

 выбрать значение скорости в поле «Скорость» 115200 бит/с (скорость на которой работает сеть RS-485, т.е. то значение, которое установлено в настройках всех блоков);

перейти на вкладку «RS485»;

 активировать поле «Сетевое программирование», установив в поле галочку;

- в поле «Адрес» установить значение адреса программируемого блока;
- нажать кнопку «Старт»;
- происходит загрузка микропрограммы;

 при корректной загрузке в журнале должно отобразиться сообщение «Загрузка успешно завершена, Выход из загрузчика, Запуск прошивки, Сетевое программирование выполнено, Нажмите стоп»;

нажать кнопку «Стоп»;

 для программирования следующего блока того же типа (ПРД или ПРМ) изменить значение адреса в поле «Адрес» и нажать кнопку «Старт»;

 по окончании программирования всех одноименных блоков указать путь к файлу для блока другого типа и повторить действия предыдущего шага;

по окончании программирования закрыть программу.

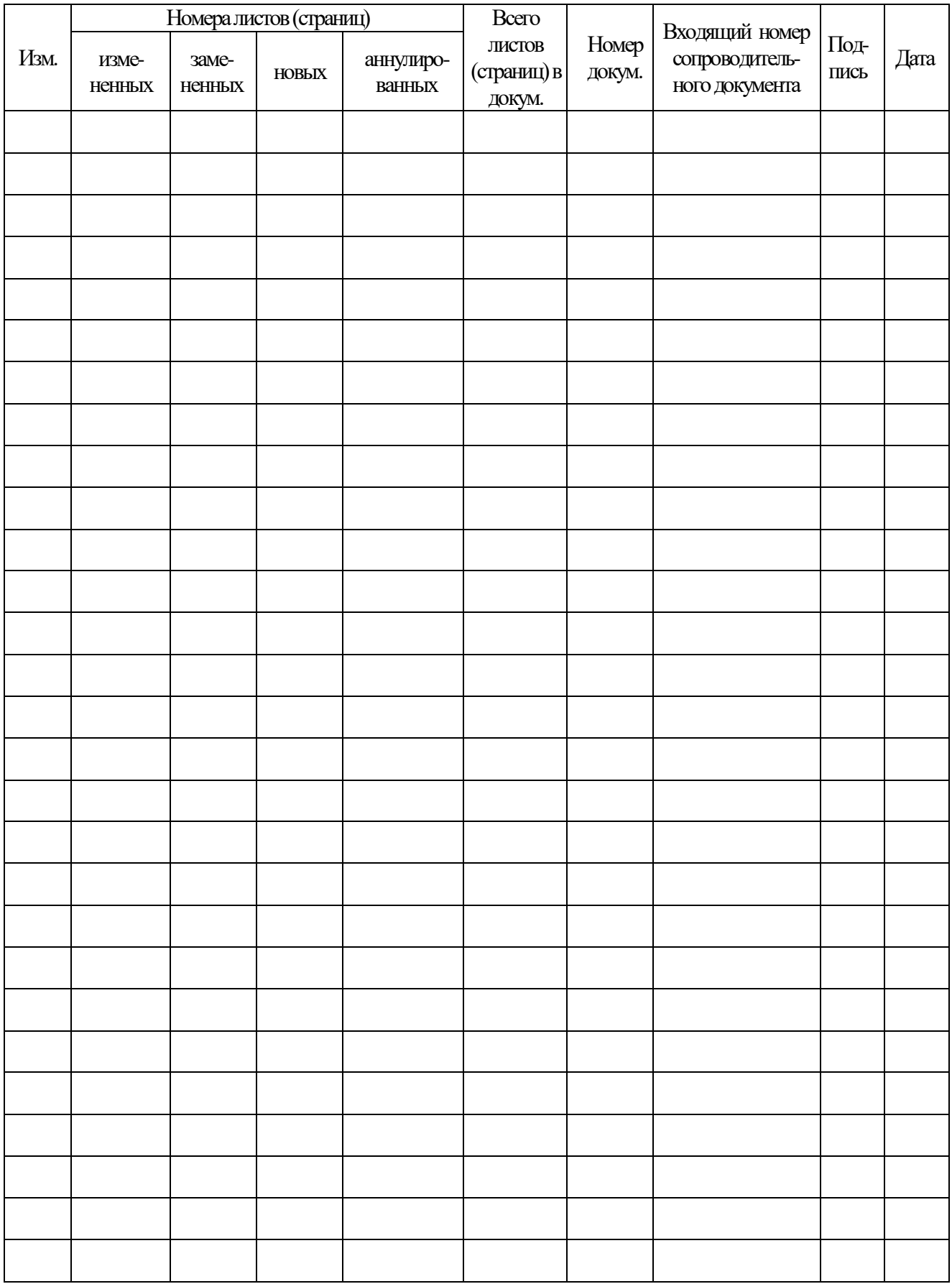

# Лист регистрации изменений